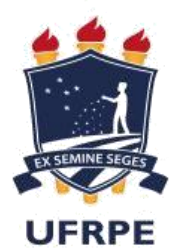

UNIVERSIDADE FEDERAL RURAL DE PERNAMBUCO UNIDADE ACADÊMICA DO CABO DE SANTO AGOSTINHO TECNÓLOGO EM CONSTRUÇÃO CIVIL - EDIFICAÇÕES

JOICE FERREIRA NUNES DE ARAUJO

Estudo do comportamento mecânico de estruturas submetidas a carregamentos estáticos

> CABO DE SANTO AGOSTINHO 2019

# JOICE FERREIRA NUNES DE ARAUJO

Estudo do comportamento mecânico de estruturas submetidas a carregamentos estáticos

> Monografia apresentada ao Curso de Engenharia Civil da Unidade Acadêmica do Cabo de Santo Agostinho da Universidade Federal Rural de Pernambuco como requisito para obtenção do grau de Tecnóloga em Construção Civil - Edificações.

Orientador: Prof. Me. Jordlly Reydson de Barros Silva

CABO DE SANTO AGOSTINHO 2019

Dados Internacionais de Catalogação na Publicação (CIP) Sistema Integrado de Bibliotecas da UFRPE Biblioteca Esmeraldina Pereira da Silva, Cabo de Santo Agostinho-PE, Brasil

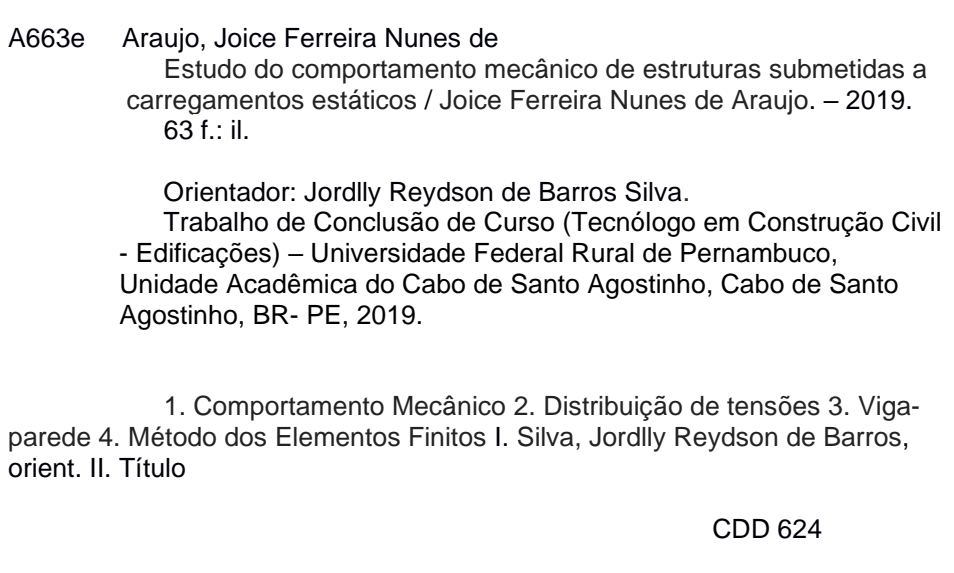

# JOICE FERREIRA NUNES DE ARAUJO

Estudo do comportamento mecânico de estruturas submetidas a carregamentos estáticos

Monografia apresentada ao Curso de Engenharia Civil da Unidade Acadêmica do Cabo de Santo Agostinho da Universidade Federal Rural de Pernambuco como requisito para obtenção do grau de Tecnóloga em Construção Civil - Edificações.

Data de aprovação: 31/01/2019

BANCA EXAMINADORA

Prof. Me. Jordlly Reydson de Barros Silva, UACSA, UFRPE **Orientador** 

Prof. Me. Philippe Eduardo de Medeiros, UACSA, UFRPE Examinador

Prof. Me. Weslley Imperiano Gomes de Melo, UACSA, UFRPE Examinador

Dedico à minha pequena pérola, Maysa.

### AGRADECIMENTOS

Agradeço a Deus por estar sempre comigo, me dando força nos momentos difíceis e mantendo meus pés no chão após as conquistas;

Agradeço ao meu orientador, Prof. Me. Jordlly Silva, por toda paciência e dedicação ao longo desses meses. Deste período de ensinamentos, levo, além dos conhecimentos, o respeito e a admiração pelo profissional que o senhor é;

Agradeço aos meus pais, Marileide e Jailton, por todo apoio e conselhos, que foram fundamentais para a minha evolução acadêmica e pessoal;

Agradeço aos meus irmãos e irmã, Jandis, Mário e Maysa, por todo o amor, momentos divertidos, apoio e compreensão;

Agradeço aos meus familiares que me deram forças ao longo desses anos, em especial ao meu tio Frei Nunes e às minhas tias Gicélia Gomes e Josefa Gomes, pois sem vocês toda essa trajetória seria bem mais árdua;

Agradeço ao Contrato Vitalício (um grupo de amigos), por todo apoio e parceria ao longo desses anos na UACSA-UFRPE;

Agradeço a todos meus amigos que sempre estiveram comigo, seja nos momentos de felicidade ou tristeza, em especial à Danilma Camila, à Graziela Paz, à Cíntia Riquele, à Hortência Duarte, à Isaíres Kayla e à Jéssica Siqueira.

*"Que os vossos esforços desafiem as impossibilidades, lembrai-vos de que as grandes coisas do homem foram conquistadas do que parecia impossível."*

(Charlie Chaplin)

# **RESUMO**

Conhecer o comportamento mecânico de elementos estruturais é essencial durante a elaboração de um projeto estrutural, uma vez que possibilita compreender o grau de deformação e os esforços internos atuantes no sistema. No entanto, até meados do século XX, para certos tipos de estruturas, realizar essa análise de forma precisa era uma tarefa desafiadora devido à dificuldade e quantidade de cálculos envolvidos. Esse cenário começou a mudar com o advento do computador, que possibilitou a aplicação de soluções aproximadas, como o Método dos Elementos Finitos (MEF), à análise estrutural a fim de melhorar a precisão das avaliações. Assim, baseado na importância dessas para a construção civil, esse trabalho teve como objetivo proporcionar a interpretação do comportamento mecânico de uma viga-parede submetida a carregamento estático. Para isso, utilizou-se o software ABAQUS/CAE, versão estudantil 2018, para simular o exemplo escolhido, detalhando-se cada etapa do processo de simulação e como cada uma dessas pode influenciar no resultado. Dessa forma, a simulação computacional da viga-parede permitiu analisar a distribuição de tensões ao longo do elemento.

**Palavras-chave**: Comportamento mecânico. Distribuição de tensões. Viga-parede. Método dos Elementos Finitos.

# **ABSTRACT**

During the structural design, it is essential to know the mechanical behavior of structural elements once it enables to understand the deformation and the internal forces acting in the system. However, until the mid-twentieth century, for certain types of structures, performing this analysis accurately was a challenging task because of the difficulty and quantity of calculations involved. This scenario began to change with the advent of the computer, which allowed the application of mathematical techniques, such as the Finite Element Method, to structural analysis, providing greater precision in the evaluations. Thus, based on the importance of these for civil construction, this work had as objective to provide the interpretation of the mechanical behavior of a deep beam subjected to static loads. For this, the software ABAQUS/CAE, student version 2018, was used to simulate the chosen example, detailing each step of the simulation process and how each of these can influence the results. Therefore, the computational simulation of the deep beam allowed to analyze the stress distribution along the element.

**Keywords**: Mechanical behavior. Stresses distribution. Deep beam. Finite Element Method.

# **LISTA DE FIGURAS**

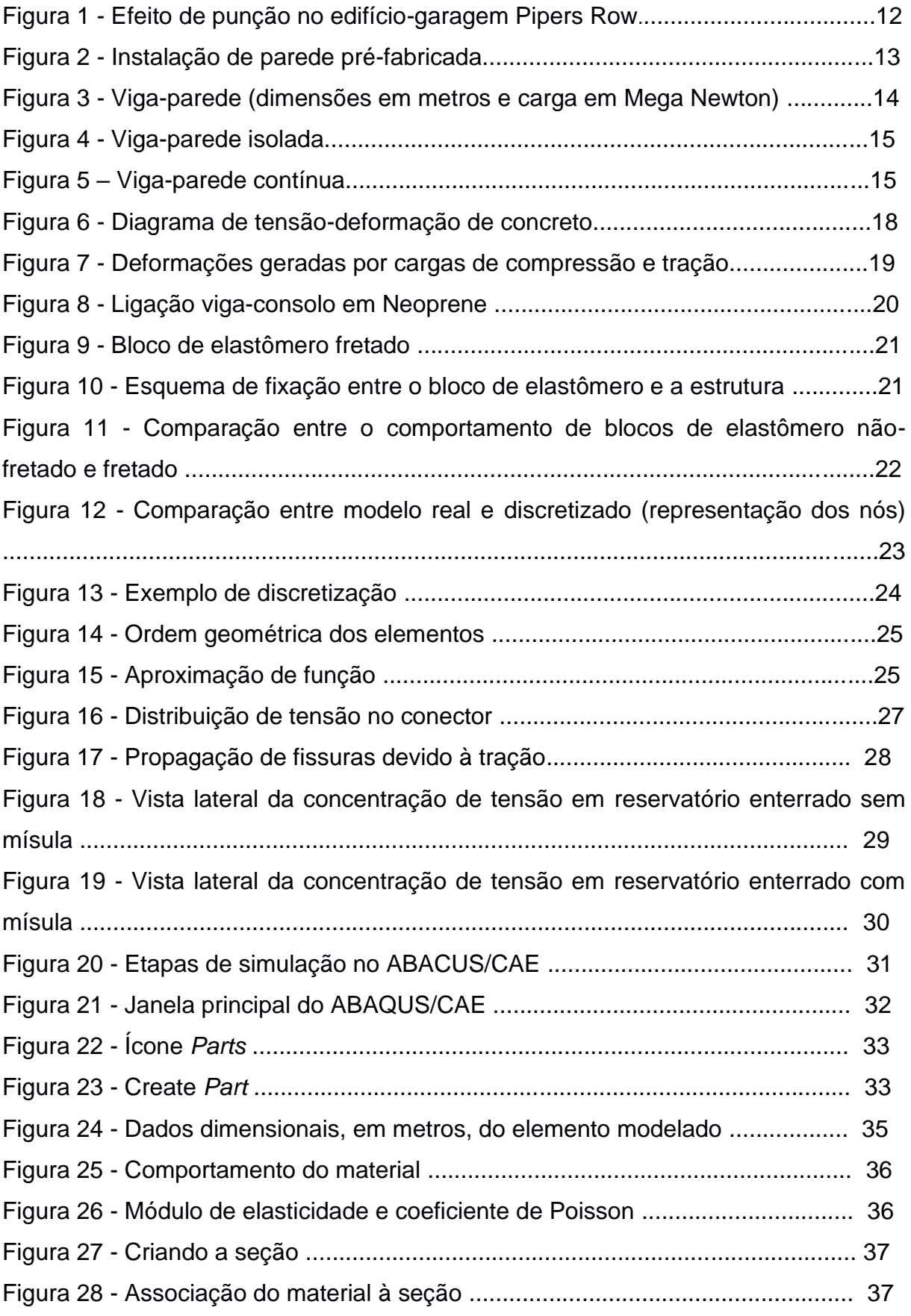

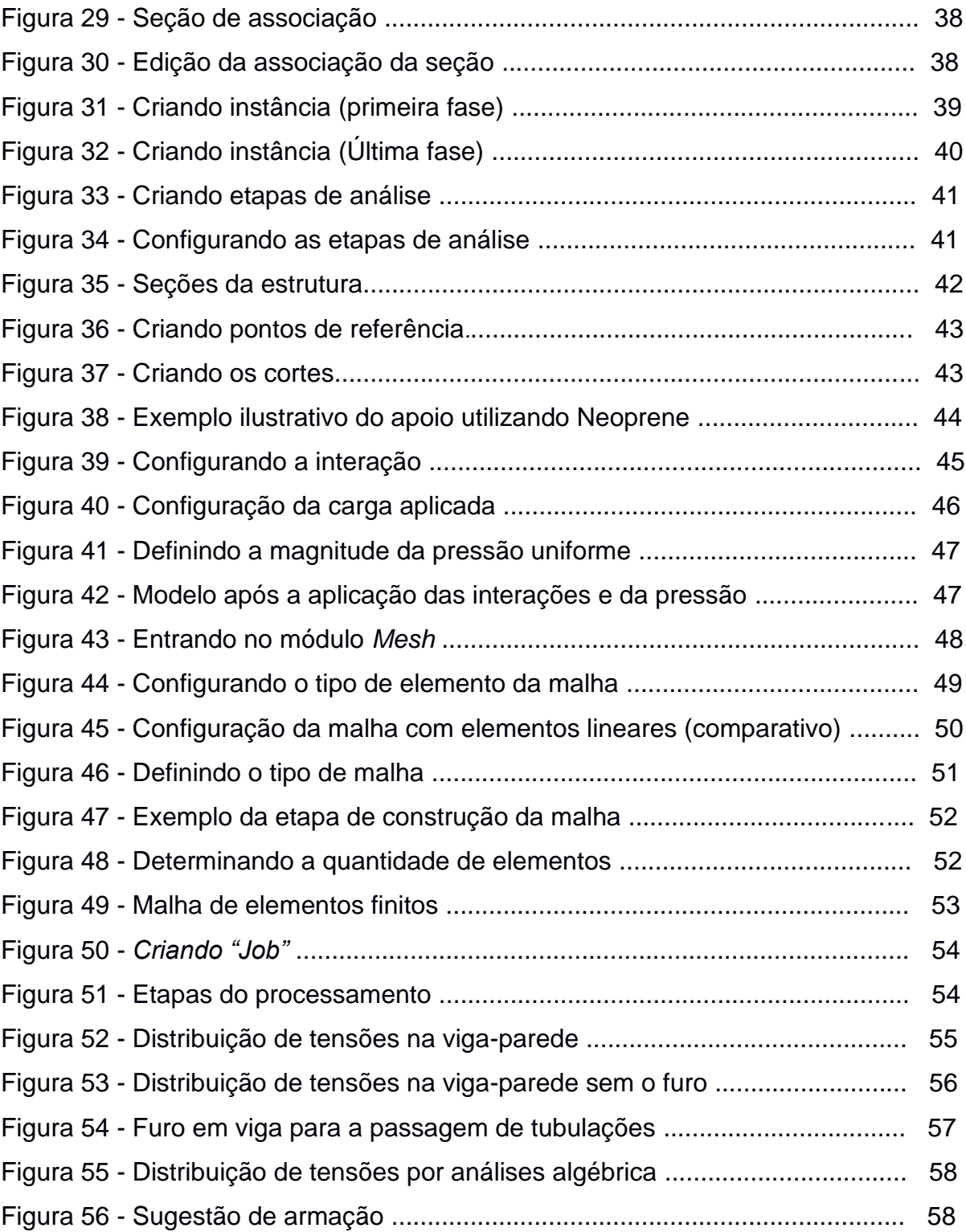

# **SUMÁRIO**

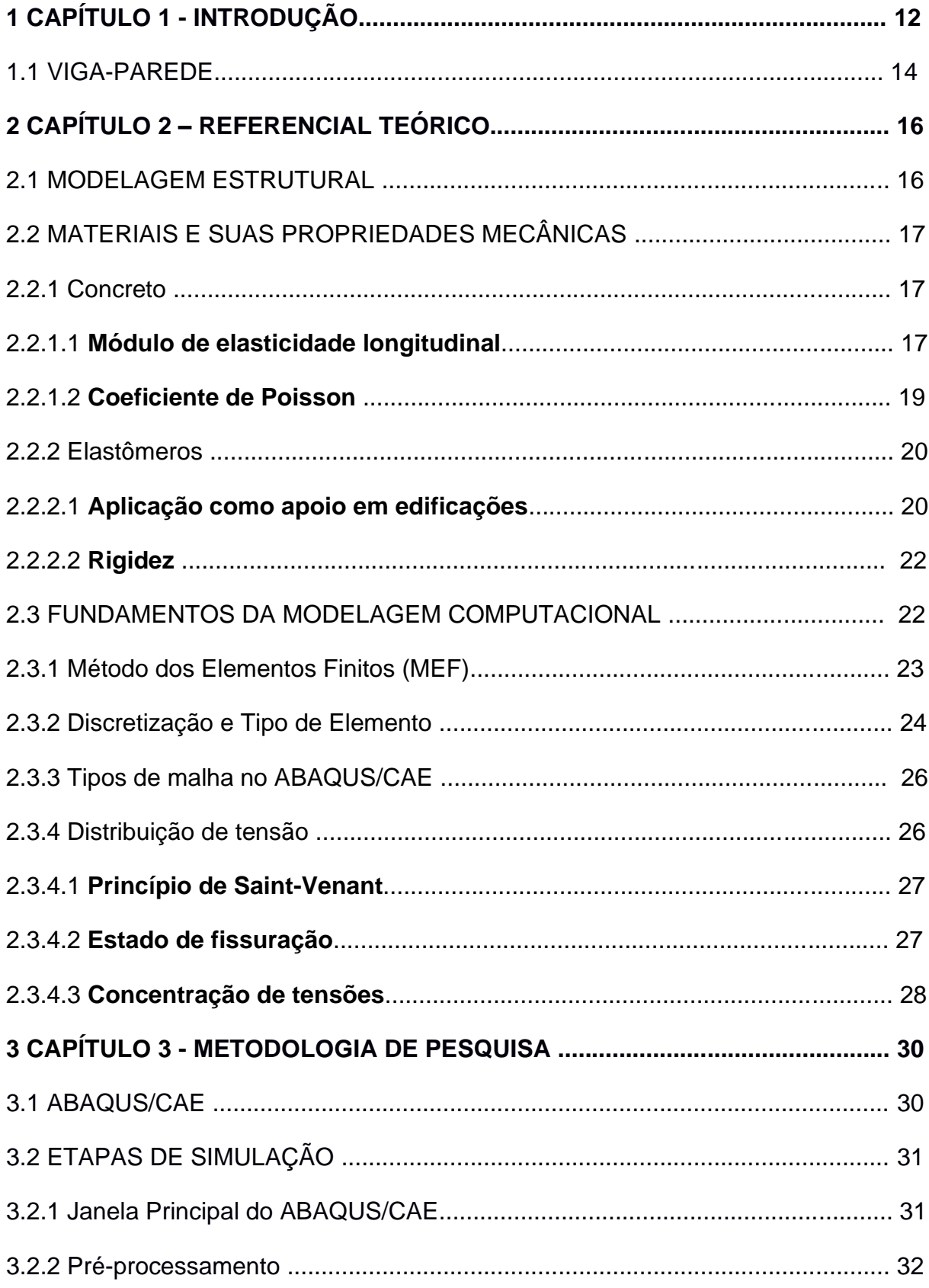

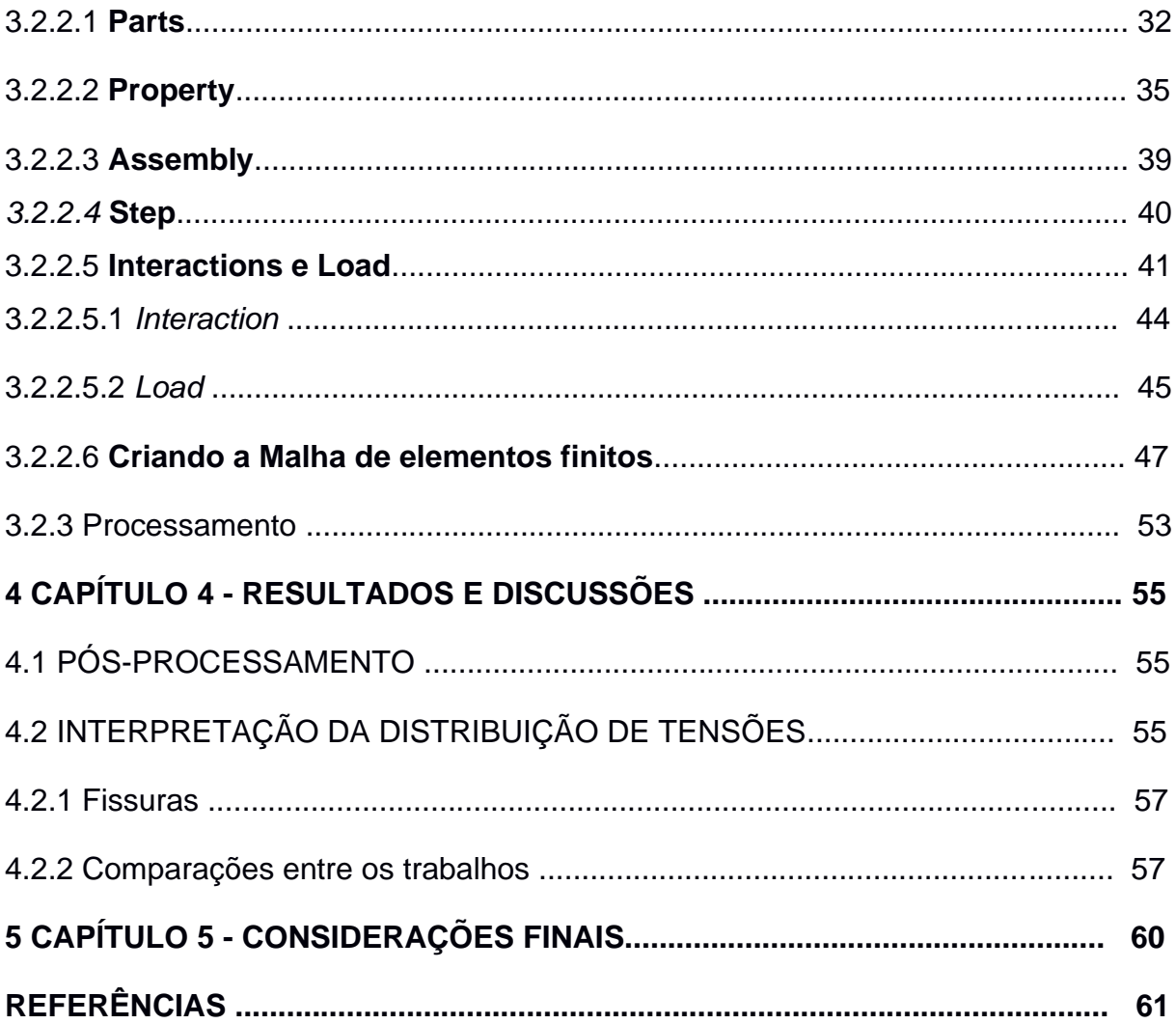

# **CAPÍTULO 1 INTRODUÇÃO**

A Engenharia Civil apresenta várias áreas, dentre as quais pode-se destacar a tecnologia dos materiais, saneamento básico, recursos hídricos, geotecnia, a área estrutural e de construção civil. Cada uma dessas possui papel estratégico para o desenvolvimento da sociedade, influenciando setores como segurança, saúde, bemestar e qualidade de vida.

Com o crescimento da população, fez-se necessário a elaboração de projetos cada vez mais ousados, mas que fossem duráveis e funcionais. No entanto, em alguns casos, imprecisões nos cálculos e más avaliações do comportamento mecânico das construções podem acarretar acidentes, como o apresentado na figura 1. De acordo com Sessa (2017), aspectos tanto de projeto, quanto de construção e manutenção da estrutura fizeram com que o edifício-garagem Pipers Row, localizado em Wolverhampton, na Inglaterra, falhasse por punção em um dos pilares, acarretando a falha de outros pilares, e gerando o acidente indicado.

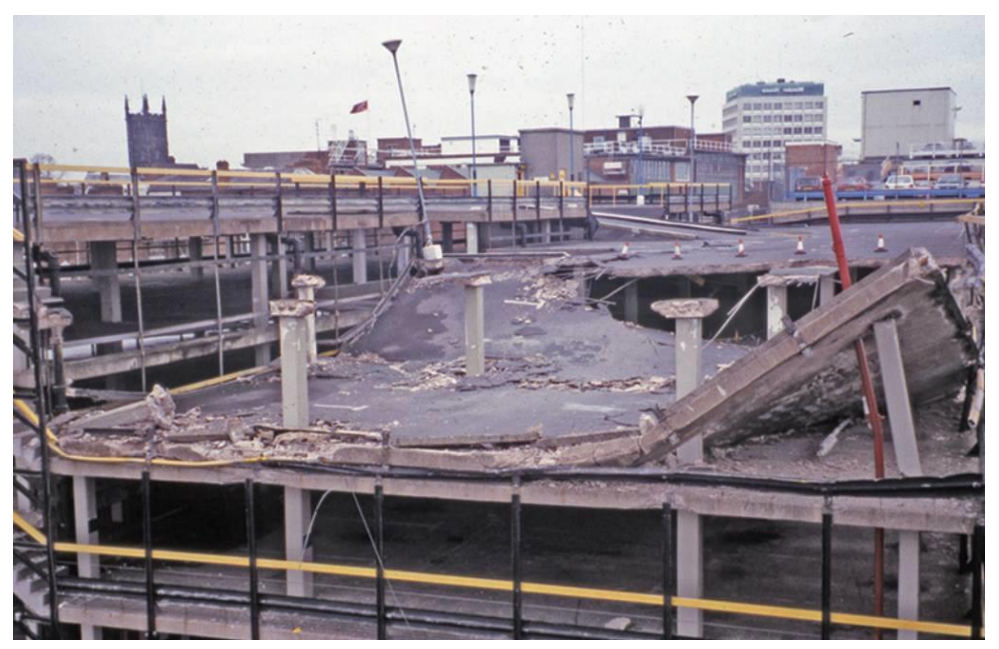

Figura 1 – Efeito de punção no edifício-garagem Pipers Row.

Fonte: Wood (2003, apud SESSA, 2017).

Assim, na tentativa de evitar tais acidentes, identificou-se que essa previsão do comportamento das construções está relacionada com a exatidão das análises

estruturais. Essas possibilitam identificar como os carregamentos e as mudanças na geometria de um elemento podem gerar alterações nos esforços solicitantes, como o momento fletor e o esforço cortante.

Além de evitar acidentes, o aprimoramento das análises também influenciou no processo construtivo das obras. O aumento na precisão dos cálculos estruturais possibilitou a aplicação de novas tecnologias que agilizam e padronizam esse processo. Como exemplo, a figura 2 mostra uma recente metodologia de construção que utiliza peças pré-fabricados de concreto para acelerar o processo de produção e aumentar o controle de qualidade nas obras.

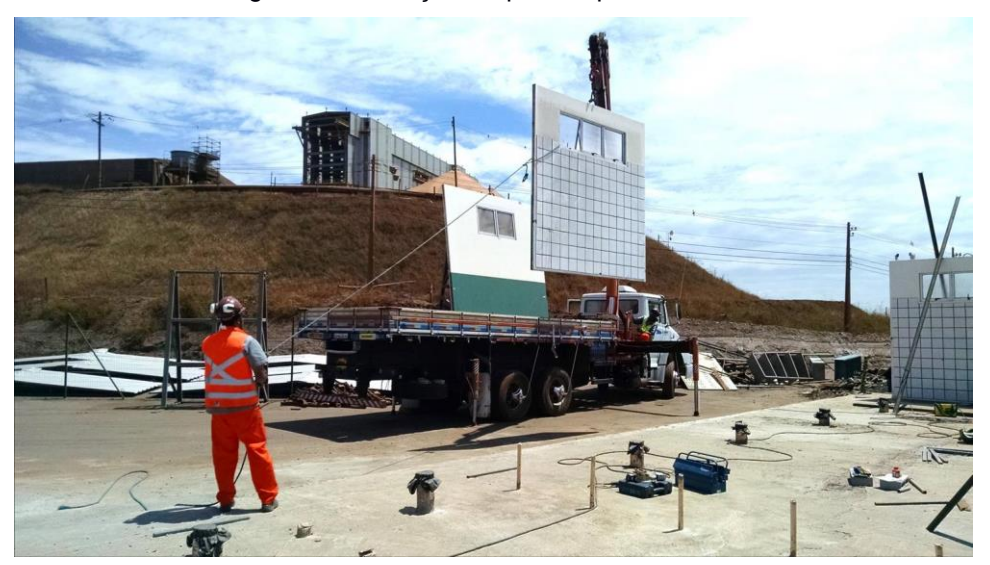

Figura 2 -Instalação de parede pré-fabricada.

Fonte: Falco construções modulares (2018).

Até meados do século XX, em alguns problemas, análises estruturais de maior acurácia eram inviáveis devido à complexidade dos cálculos envolvidos. No entanto, com o desenvolvimento do computador, esse cenário começou a mudar, e técnicas matemáticas complexas, como o Método dos Elementos Finitos (MEF), passaram a ser utilizadas diariamente em escritórios de projetos devido ao grau de aproximação que proporcionam. Assim, os softwares de simulação vêm se apresentando como uma alternativa válida para aproximar a solução de problemas de difícil solução analítica. De acordo com Vaz (2011), com os avanços da tecnologia, a utilização do MEF, que teve início na análise estática de estruturas de comportamento linear elástico, foi estendida à análise estática de estruturas com não linearidade física e geométrica e à análise de problemas dinâmicos.

Tendo em vista a importância da análise estrutural para a Engenharia Civil, esse trabalho tem como objetivo principal interpretar o comportamento mecânico de estruturas submetidas a carregamentos estáticos, identificando como a geometria influencia na distribuição de tensões ao longo do elemento. Para se alcançar esse objetivo, utilizando o software ABAQUS/CAE, que se baseia no Método dos Elementos Finitos, será detalhada cada etapa do processo de simulação computacional do exemplo de uma viga-parede com furo, como mostra a figura 3. Sendo esse exemplo analisado analiticamente por Schlaich, Schäfer e Jenneweim (1987). Assim, serão apresentados os conceitos básicos necessários para modelar e analisar qualitativamente os resultados gerados por esse software.

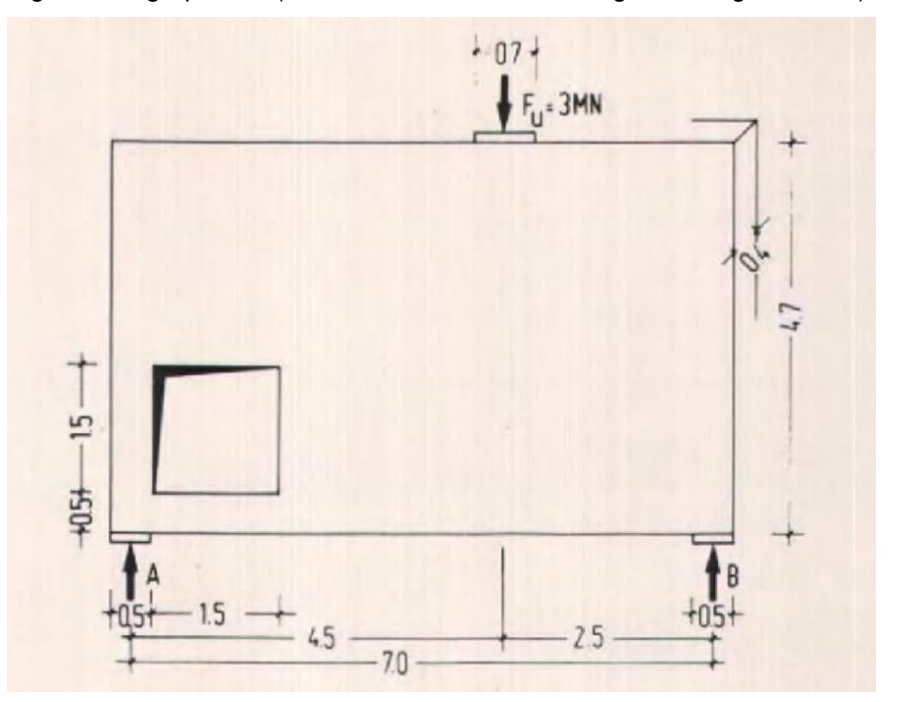

Figura 3- Viga-parede (dimensões em metros e carga em Mega Newton).

Fonte: Schlaich, Schäfer e Jenneweim (1987, p. 120).

## 1.1 VIGAS-PAREDE

De acordo com a NBR 6118 (ABNT, 2014), "São consideradas vigas-parede as vigas altas em que a relação entre o vão e a altura é inferior a 2 em vigas biapoiadas e inferior a 3 em vigas contínuas". Assim, o exemplo abordado nesse trabalho tratase realmente de uma viga-parede bi-apoiada, segundo as normas brasileiras.

Baseado no trabalho de (WIGHT e MACGREGOR, 2012), normalmente, vigasparede são utilizadas como vigas de transferência de carga, que podem ser um elemento isolado, como mostra a figura 4, ou então uma peça contínua, como está representado na figura 5. Assim, esse tipo de viga suporta a carga de um ou mais pilares, transferindo lateralmente essa carga para um número a menos de colunas.

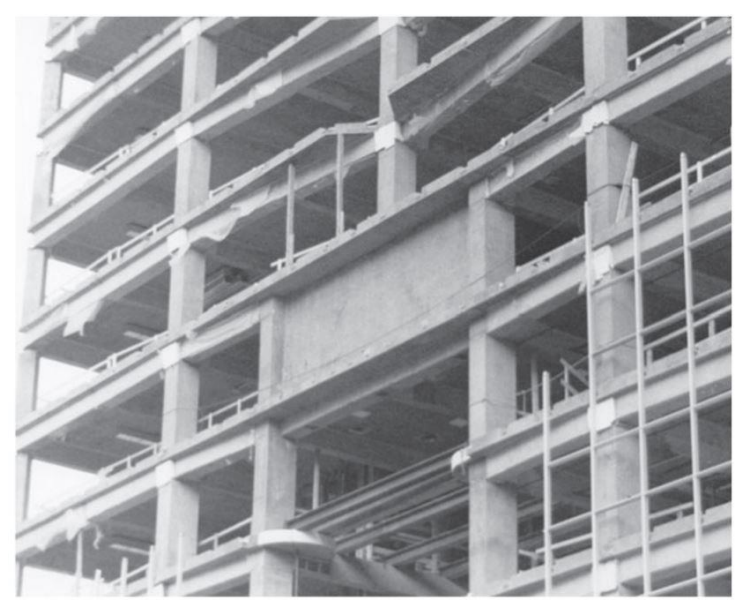

Figura 4 – Viga-parede isolada.

Fonte: (WIGHT e MACGREGOR, 2012)

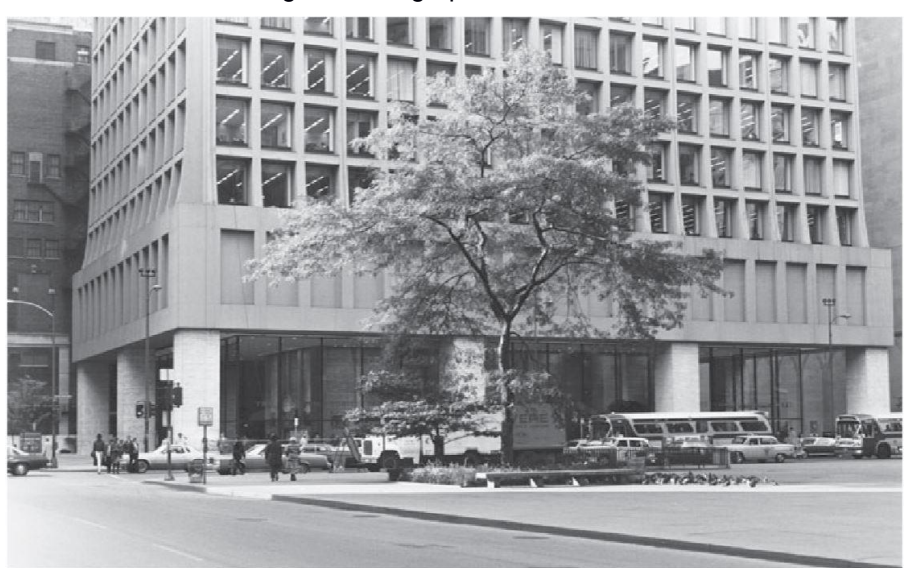

Figura 5 – Viga-parede contínua.

Fonte: (WIGHT e MACGREGOR, 2012)

Tomando como base as características citadas, a simulação da viga-parede com um furo possibilita interpretar como as aberturas feitas nesses elementos para a passagem de tubulações, por exemplo, podem influenciar na distribuição de tensão na peça. Permitindo, assim, analisar como essas mudanças na geometria impactam na transferência de carga e, consequentemente, no projeto estrutural desses elementos.

# **CAPÍTULO 2 REFERENCIAL TEÓRICO**

#### 2.1 MODELAGEM ESTRUTURAL

O aperfeiçoamento da modelagem estrutural deu-se a partir da necessidade de construções mais seguras; econômicas, e com projetos arquitetônicos mais ousados, além da maior compreensão do comportamento de estruturas. Esse melhoramento foi possível graças às pesquisas de estudiosos, como: Robert Hooke; Siméon-Denis Poisson e Thomas Young, entre tantos outros, que serviram como base para os avanços hoje existentes.

A análise de estruturas pode ser caracterizada como uma etapa fundamental do projeto estrutural, na qual é interpretado o comportamento mecânico de elementos sob a ação de algum tipo de carregamento. De acordo com Martha ([2018], p. 1), "Esse comportamento pode ser expresso por diversos parâmetros, tais como pelos campos de tensões, deformações e deslocamentos na estrutura".

Até meados de século XX, em alguns tipos de construções, a complexidade de execução dos cálculos estruturais dificultava a observação do comportamento real das estruturas. No entanto, com o avanço tecnológico ocorrido nessa época, e a crescente busca por resultados mais rápidos e eficientes, tanto com relação à precisão quanto economicamente, a Engenharia Civil encontrou na utilização de softwares computacionais uma forma de agilizar o processo de análise das estruturas.

Com as constantes inovações da atualidade, esses softwares têm se tornado cada vez mais eficientes e, com isso, capazes de reduzir o tempo gasto para fazer as modelagens. Apesar dessa agilidade proporcionada, é importante salientar a necessidade de interpretação desses valores gerados pelo computador, uma vez que erros cometidos na inserção dos dados de entrada podem produzir respostas totalmente contrárias às reais. Assim, cabe ao responsável técnico pelo projeto analisar a coerência dos valores de saída.

# 2.2 MATERIAIS E SUAS PROPRIEDADES MECÂNICAS

As propriedades mecânicas definem o comportamento do material quando sujeito a esforços, uma vez que essas estão relacionadas à capacidade do material de resistir esses esforços sem sofrer grandes deformações, nem colapsar. Assim, durante a escolha do material para uma determinada aplicação é relevante conhecer essas propriedades a fim de garantir a funcionalidade e a segurança da estrutura.

Levando em consideração a modelagem apresentada nesse trabalho, dentre as várias propriedades mecânicas do concreto, serão detalhadas a seguir o módulo de elasticidade longitudinal  $(E)$  e o coeficiente de Poisson  $(V)$ , sendo esses valores necessários durante esse processo.

# 2.2.1 Concreto

O concreto pode ser considerado um compósito que, dependendo da sua composição, apresenta resistência mecânica à compressão relevante em comparação com a sua resistência à tração, sendo classificado como um material frágil. Nos últimos anos a tecnologia do concreto vem avançando nas pesquisas, possibilitando a obtenção de concretos com melhores propriedades mecânicas, mais econômicos e funcionais.

#### 2.2.1.1 **Módulo de elasticidade longitudinal**

Para conseguir entender o que é o Módulo de Elasticidade longitudinal, é importante saber interpretar o diagrama tensão-deformação. Esse diagrama é obtido a partir do ensaio de tração ou de compressão, de tal forma que o seu formato dependerá do tipo e da composição do material do corpo de prova que está sendo ensaiado. Para facilitar a compreensão desse trabalho, na figura 6 é apresentado um diagrama resultante do ensaio de compressão de um corpo de prova de concreto.

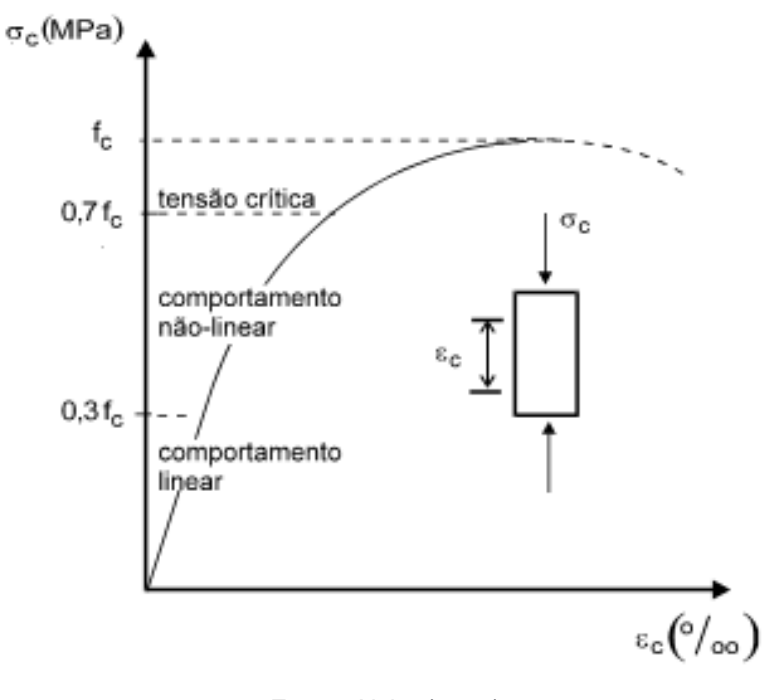

Figura 6 - Diagrama de tensão-deformação do concreto.

Observa-se na figura 6 uma região na qual o material apresenta um comportamento linear elástico, ou seja, para um aumento na tensão tem-se um aumento proporcional da deformação, e, se por algum motivo a tensão cessar nessa região, o material não apresentará deformações residuais. Assim, o módulo de elasticidade longitudinal pode ser interpretado como a inclinação da reta nessa região de comportamento linear do corpo de prova.

Além disso, o módulo de elasticidade longitudinal é uma propriedade mecânica que indica a rigidez de um material, estando relacionado ao diagrama tensão-deformação por meio da lei de Hooke (equação 1). Essa é válida apenas na região de comportamento linear elástico, sendo que *E* pode ser entendido como a constante de proporcionalidade dessa expressão (HIBBELER, 2010).

$$
\sigma = E\varepsilon \tag{1}
$$

Onde:

Fonte: Alvim (2012).

- σ: Tensão normal.
- *E*: Módulo de elasticidade longitudinal.
- ε: Deformação longitudinal do corpo de prova.

## 2.2.1.2 **Coeficiente de Poisson**

De acordo com Hibbeler (2010), quando determinado material homogêneo e isotrópico é submetido a uma carga axial de intensidade **P**, esse tende a se deformar tanto lateral quanto longitudinalmente, como é apresentado na figura 7. Levando em consideração a faixa elástica do diagrama tensão-deformação, essas deformações são proporcionais, de tal forma que a razão entre elas é constante e dá-se o nome de coeficiente de Poisson  $(v)$ , que é representado numericamente pela equação 2.

$$
\nu = -\frac{\mathcal{E}_{lat}}{\mathcal{E}_{\text{log}}}
$$
 (2)

Onde:

 $v$ : Coeficiente de Poisson.

εlat: Deformação lateral do corpo de prova.

εlog: Deformação longitudinal do corpo de prova.

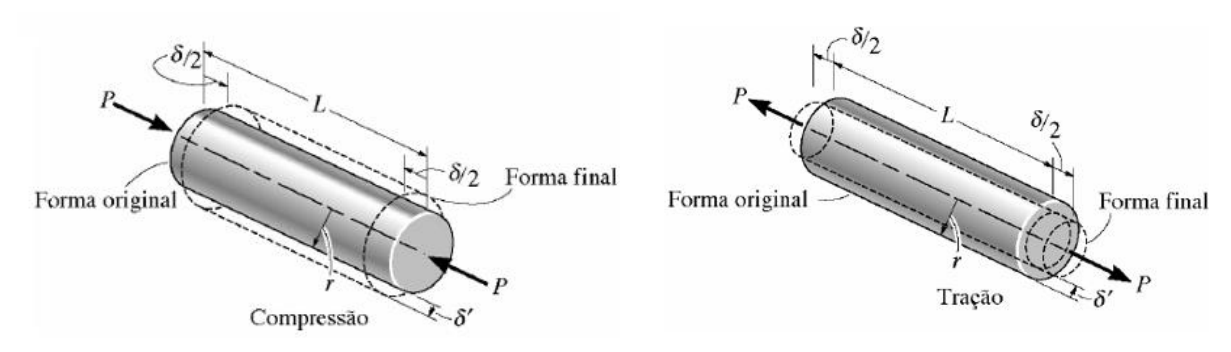

Figura 7 - Deformações geradas por cargas de compressão e tração.

Fonte: Hibbeler (2010).

O coeficiente de Poisson tem relevância considerável na análise estrutural, uma vez que está relacionado com as deformações que determinada carga produz em uma estrutura.

#### 2.2.2 Elastômeros

#### 2.2.2.1 **Aplicação como apoio**

Apoios de elastômeros, comercialmente conhecidos como apoios de Neoprene, são dispositivos de borracha sintética que possibilitam realizar uma ligação flexível entre peças estruturais rígidas, favorecendo a obtenção do desempenho especificado para esses elementos (LOBATO, [2018]). De tal forma que as suas principais funções são a dissipação de esforços horizontais e rotações, e a transferência de esforços verticais entre componentes estruturais.

Na construção civil, esse tipo de apoio é aplicado com maior frequência em estruturas de grande porte, tendo como exemplo a ligação viga-consolo apresentada figura 8. Nessa, pode-se empregar blocos de Neoprene fretado, como mostra a figura 9, que de acordo com NEOPREX Indústria e comércio, são "aparelhos elastoméricos reforçados internamente com uma ou mais chapas de aço, quimicamente aderidas ao elastômero durante a vulcanização". Isso proporciona a essas peças a redução de possíveis achatamentos e o aumento da sua tensão admissível.

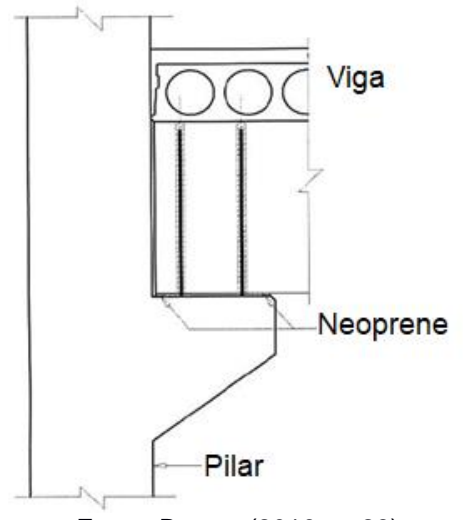

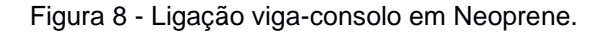

Fonte: Bastos (2016, p. 28).

Figura 9 - Bloco de elastômero fretado

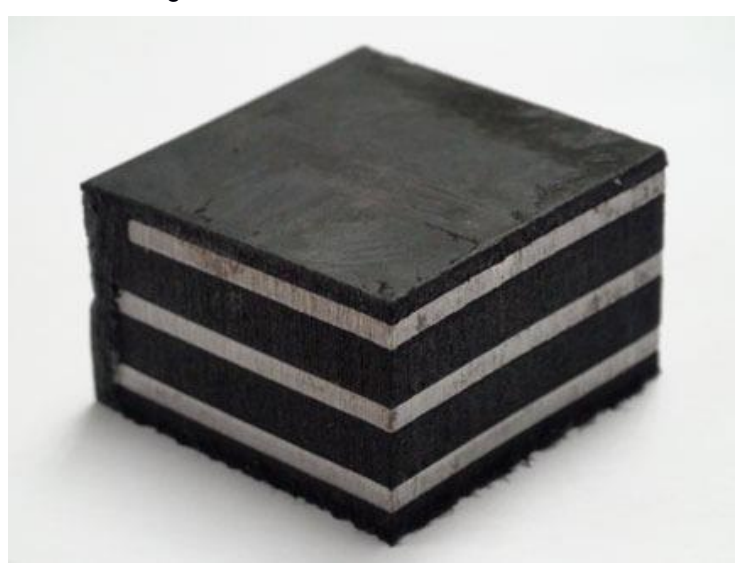

Fonte: ANGARE.

Além das características do Neoprene citadas, algumas de suas vantagens que justificam a sua ampla aplicação são a capacidade de absorver recalques diferenciais, redistribuindo uniformemente as tensões na estrutura, e a facilidade de manipulá-lo devido ao seu baixo peso próprio, se comparado aos outros tipos de apoio, (LOBATO, [2018]). Vale ressaltar, que o desempenho desse tipo de apoio dependerá das condições de projeto, como a forma de fixação do elastômero à estrutura, como mostra a figura 10, dos cuidados com o material durante a instalação e das condições ambientais ao qual esse estará submetido.

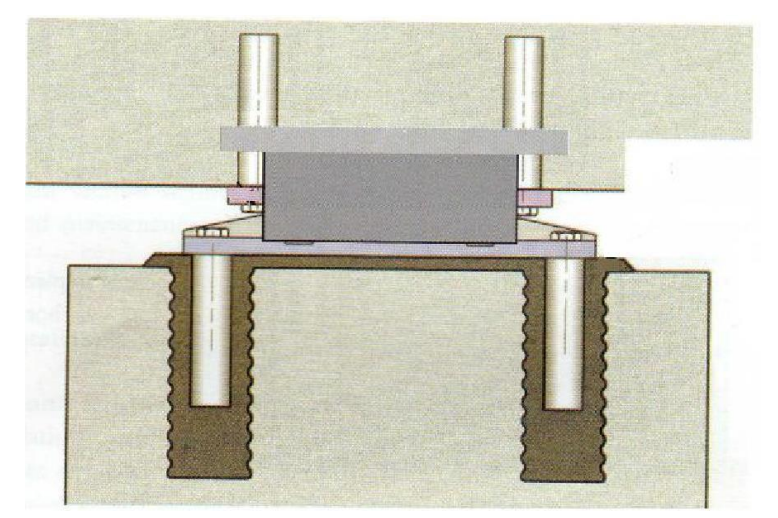

Figura 10 - Esquema de fixação entre o bloco de elastômero e a estrutura.

Fonte: (FONTI, 2007, apud LOUREIRO,2008, p. 11).

Durante o dimensionamento dos apoios de elastômeros, uma das propriedades importantes é a rigidez dessa borracha sintética. A rigidez está relacionada com a flexibilidade do material, uma vez que quanto mais rígido, menor será a flexibilidade desse. De acordo com Guerreiro (2003), o elastômero é quase incompressível, deformando-se mais por alteração da forma do que pela variação de volume.

Ainda segundo Guerreiro (2003), a rigidez de um apoio de Neoprene torna-se bastante dependente da sua capacidade de deformação lateral, evidenciando a relevância dos blocos de elastômeros fretados, que proporcionam uma variação de forma pouco significativa quando solicitados, como está representado na figura 11. Assim, quanto menor deformação lateral, maior a rigidez do elemento.

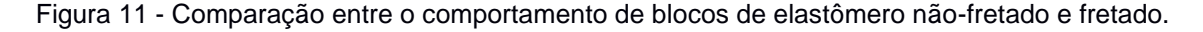

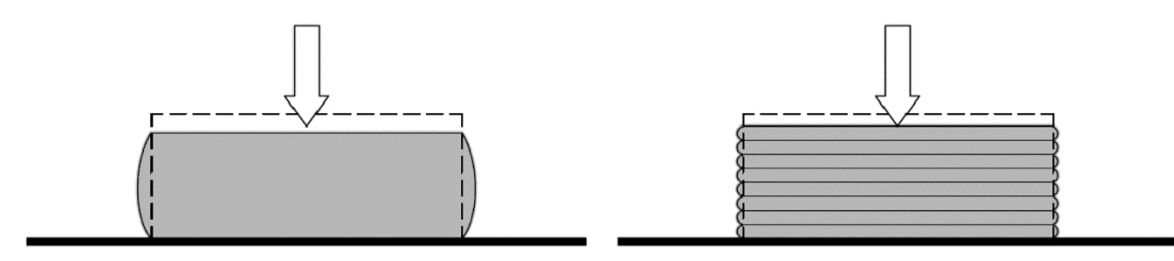

Fonte: Figueiredo (2007, p. 31).

# 2.3 FUNDAMENTOS DA MODELAGEM COMPUTACIONAL

Durante uma modelagem computacional são aplicados vários conceitos, cujo seus conhecimentos são fundamentais para se especificar dados de entrada coerentes e saber interpretar os valores de saída, identificando se esses são condizentes com a realidade do problema simulado. Alguns desses conceitos serão apresentados a seguir, tomando como base o processo de simulação do ABAQUS/CAE.

2.3.1 Método dos Elementos Finitos (MEF)

Com o advento do computador, foi possível aplicar técnicas matemáticas à análise estrutural que outrora eram inviáveis devido à complexidade dos cálculos. Uma dessas é o Método dos Elementos Finitos, que passou a ser utilizado como base teórica de alguns softwares de simulação computacional, como, por exemplo, o ABAQUS/CAE.

O Método dos Elementos Finitos é um modelo numérico que consiste em particionar (discretizar) um problema contínuo e complexo em um conjunto de elementos finitos, facilitando a análise do problema inicial. Assim, cada elemento desse conjunto representa uma porção da estrutura física ou do domínio que está sendo analisado.

Segundo (SIMULIA, 2009), esses elementos são unidos por nós, como está esquematizado na figura 12, de tal forma que ao conhecer os deslocamentos nodais é possível determinar as tensões e deformações em cada elemento finito, e com isso obter valores aproximados da situação real. Para encontrar esses valores pelo MEF é necessário resolver sistemas de equações, cujo grau da matriz depende da quantidade de nós existentes no problema. Dessa forma, quanto maior o número de nós menor será a discrepância dos resultados, no entanto a complexidade dos cálculos será maior.

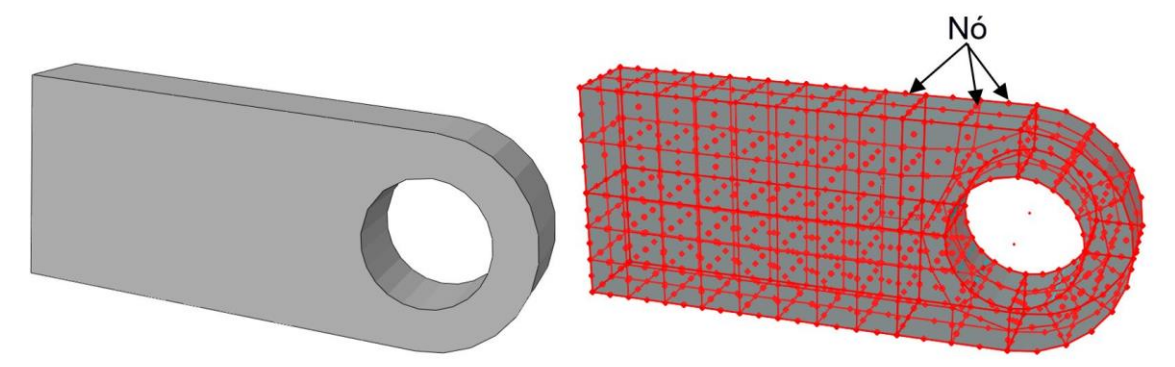

Figura 12 - Comparação entre modelo real e discretizado (representação dos nós).

Fonte: Adaptado de (SIMULIA, 2009).

#### 2.3.2 Discretização e Tipo de Elemento

Como citado anteriormente, o termo discretização é utilizado para representar a divisão de um meio contínuo em um conjunto discreto. Essa ação de aproximar um problema complexo por um conjunto de problemas de mais fácil resolução é bastante relevante durante uma simulação, estando ligada diretamente com a acurácia dos resultados.

Para entender melhor esse conceito, observe que na figura 13, ao aumentar a discretização do intervalo apresentado, o erro entre a curva de aproximação e a da função real diminui. Essa mesma interpretação é válida para um problema físico solucionado pelo MEF. Por isso, em muitos casos de otimização da simulação remete-se ao aumento da discretização da malha (que é o conjunto de elementos finitos).

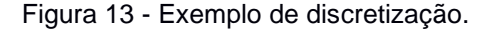

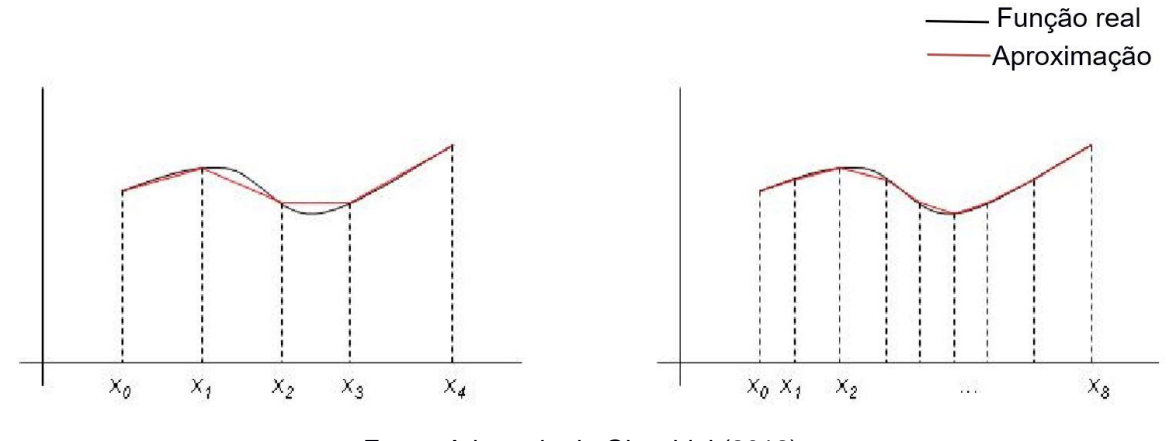

Fonte: Adaptado de Giacchini (2012).

Outro fator que influencia na otimização dos resultados é a ordem do polinômio de aproximação atribuída aos elementos da malha. No ABAQUS/CAE estão disponíveis dois tipos de ordem: linear e quadrática, de tal forma que a diferença entre essas consiste basicamente na quantidade de nós de cada elemento, como mostra a figura 14, e, consequentemente, na função de forma do elemento e na precisão dos valores de saída.

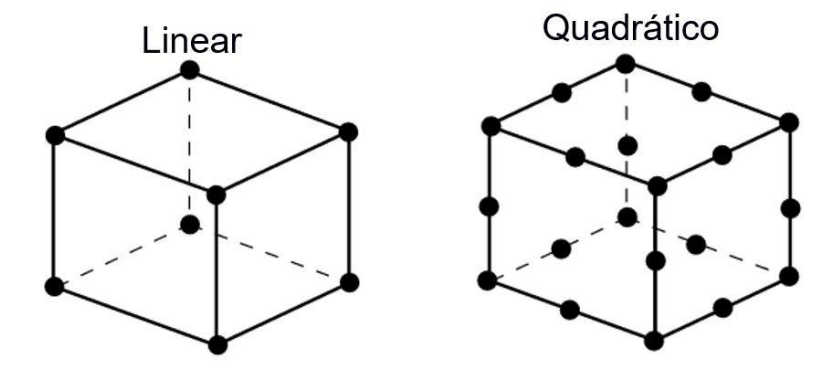

Figura 14 - Ordem geométrica dos elementos.

Fonte: (SIMULIA, 2009).

Observe na figura 15 um esquema representativo dessa diminuição do erro de acordo com a ordem do elemento. Nessa figura, ao aumentar o grau do polinômio interpolador o erro cometido diminui, sendo, nesse exemplo, o polinômio de terceiro grau o que apresenta a melhor aproximação da função real. Analogamente, isso também acontece para uma malha de elementos finitos, ou seja, ao utilizar elementos quadráticos, no lugar de elementos lineares, durante a construção da malha, é possível determinar, geralmente, com maior precisão os deslocamentos gerados. Sendo isso justificado pela maior quantidade de nós nos elementos de segunda ordem.

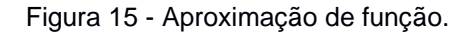

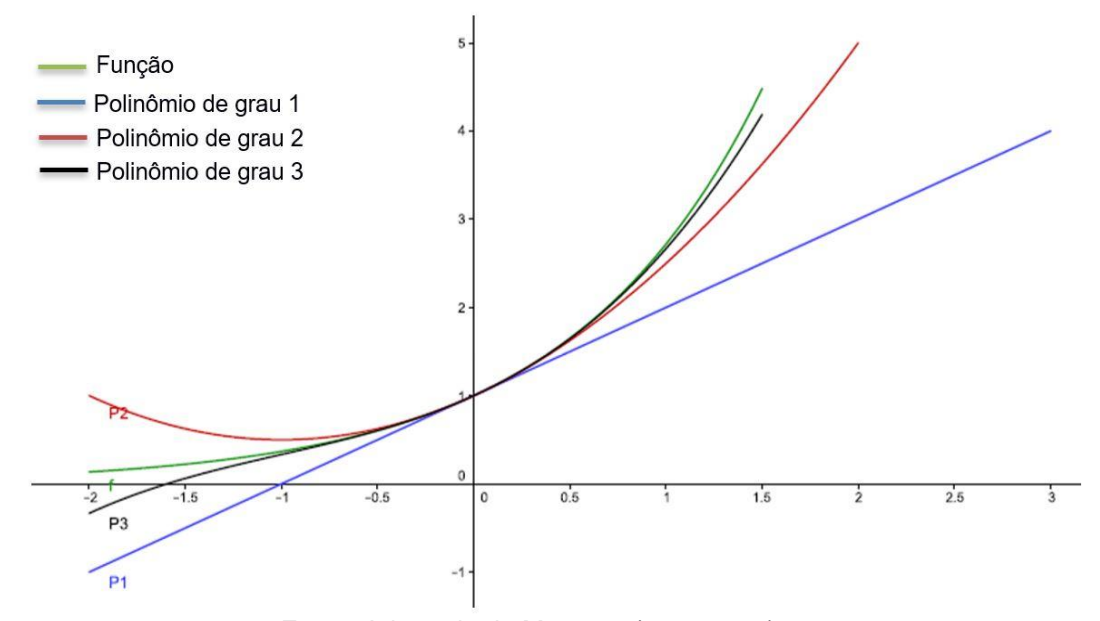

Fonte: Adaptado de Marques (2017, p.67).

#### 2.3.3 Tipos de malha no ABAQUS/CAE

O ABAQUS/CAE disponibiliza três tipos de técnicas para confeccionar malhas, promovendo maior controle da simulação para o usuário. Os tipos disponíveis são:

# • *Free meshing* **(malha livre)**

Essa técnica é a mais flexível dentre as disponíveis, podendo ser aplicada praticamente para qualquer formato. Por não possuir padrões de malha préestabelecidos, uma malha livre pode apresentar distorção em alguns de seus elementos, podendo reduzir a acurácia da análise.

### • *Swept meshing* **(malha de revolução)**

A malha de revolução é aplicada para modelos com geometria e topologia específicas, basicamente modelos circulares ou de revolução.

#### • *Structured meshing* **(malha estruturada)**

A malha estruturada utiliza padrões de malha pré-estabelecidos, sendo aplicada para geometrias específicas, de tal forma que estruturas mais complexas devem ser particionadas em elementos mais simples para que essa técnica seja aplicada.

Devido à geometria da viga-parede, a malha escolhida para sua modelagem foi a estruturada, visto que, por utilizar padrões de malha, essa técnica possibilitará a construção de uma malha que se adeque melhor ao modelo, proporcionando resultados mais precisos.

#### 2.3.4 Distribuição de tensão

Ao se aplicar um carregamento externo a um objeto tensões são geradas, sendo essas distribuídas ao longo do elemento a fim de se atingir um novo estado de equilíbrio. Como exemplo, observa-se na figura 16 um campo de tensões gerado no conector devido à aplicação de uma pressão de 50 MPa, indicando os locais sob ação de tensões de compressão e tração.

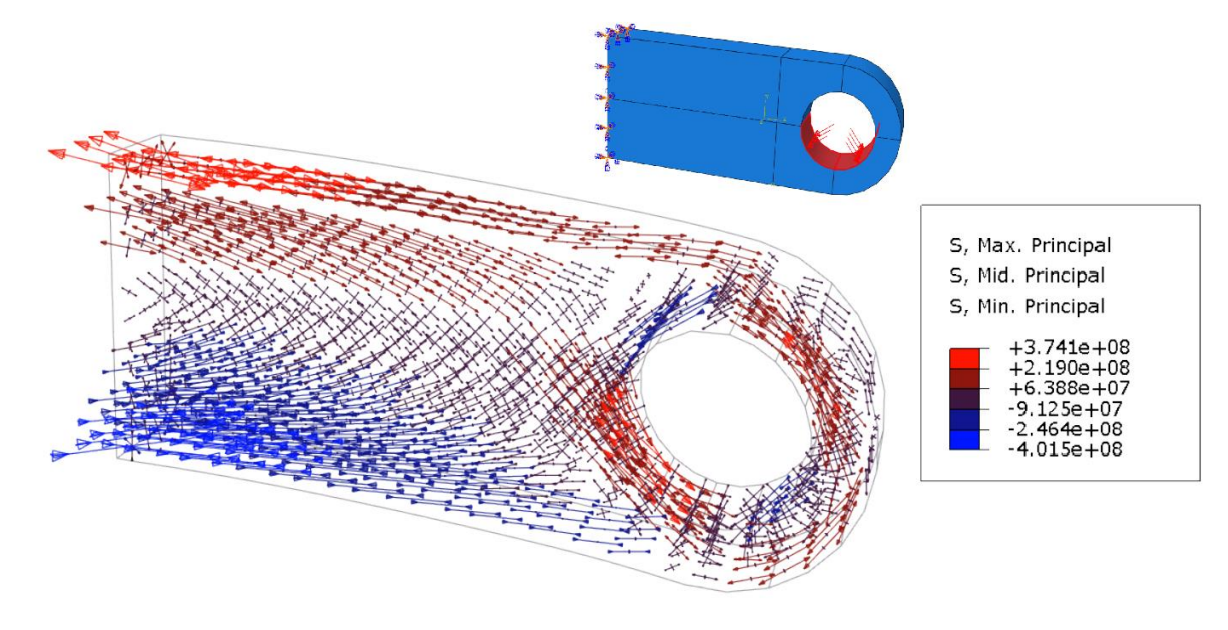

Figura 16 - Distribuição de tensão no conector.

Fonte: Autora.

### 2.3.4.1 **Princípio de Saint-Venant**

Quando um carregamento é aplicado a um elemento estrutural, esse se deforma. De acordo com as seções supracitadas, um material com comportamento linear elástico sofrerá deformações proporcionais às tensões ao qual está submetido. Entretanto, principalmente nos locais próximos à aplicação da carga e em pontos de singularidades, como os apoios, essas deformações e distribuição de tensão são complexas, dificultando a sua análise.

No entanto, segundo Hibbeler (2010, p. 86), o princípio de Saint-Venant afirma que "os efeitos localizados causados por qualquer carga que age sobre um corpo serão dissipados ou atenuados em regiões suficientemente afastadas do ponto de aplicação da carga". Assim, em algumas regiões do elemento pode-se considerar que a distribuição de tensão é uniforme e, dessa forma, as análises realizadas serão menos complexas.

### 2.3.4.2 **Estado de fissuração**

Fissuras em componentes estruturais podem ser originadas a partir de diversos fatores. No caso do concreto, esse fenômeno pode surgir devido à qualidade dos materiais utilizados, ao processo de fabricação, à sobrecarga, dentre outros. De tal forma, que as fissuras podem comprometer tanto esteticamente, quanto funcionalmente uma estrutura.

As fissuras oriundas de sobrecargas, previstas ou não em projeto, são umas das mais relevantes durante o dimensionamento de estruturas, sendo tolerado o aparecimento imperceptível dessas. No entanto, segundo Thomaz (1990, apud SOUZA, 2001) esse tipo de fissuração em componentes de concreto não implica, necessariamente, na ruptura ou instabilidade da estrutura, uma vez que as tensões são redistribuídas ao longo dessa.

Assim, para controlar o aparecimento dessa patologia é importante conhecer como sua origem está relacionada com as tensões geradas pelos carregamentos. De acordo com Souza (2001), essa patologia ocorre com maior frequência perpendicularmente às tensões de tração, como está representado na figura 17. Por isso, devido à baixa resistência do concreto a esse tipo de esforço, uma forma de reduzir as fissuras é a colocação de barras de aço nesses locais tracionados.

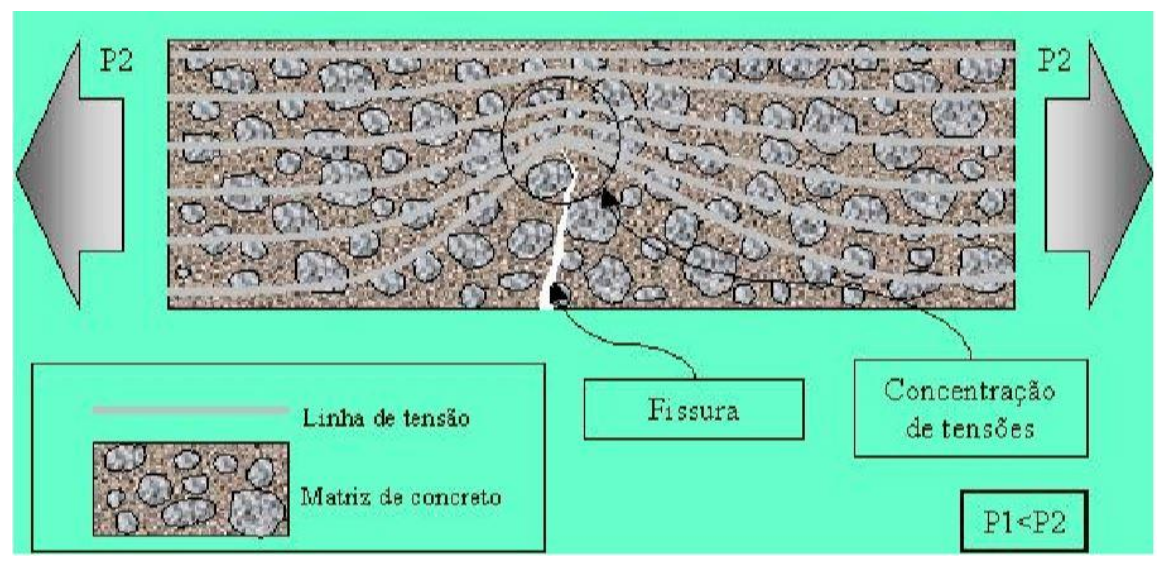

Figura 17 – Propagação de fissuras devido à tração.

Fonte: (FIGUEIREDO, 2000).

## 2.3.4.3 **Concentração de tensões**

A concentração de tensão é uma alteração da distribuição de tensão, caracterizada pelo aumento abrupto de esforços nas proximidades de singularidades ou descontinuidades da geometria (como: orifícios, cortes, cantos vivos). Como pode

ser observado na figura 17, esse acúmulo de esforços facilita a propagação de fissuras, criando assim um possível local de falha do componente.

Para ilustrar esse conceito, tomou-se como exemplo a função da mísula em reservatórios arbitrários de concreto. Observa-se na figura 18 que o reservatório sem mísula apresenta uma concentração de tensão, no canto vivo da base, bem superior à apresentada pelo modelo com mísula, que está representado na figura 19. Assim, a utilização de mísulas em cantos vivos está diretamente relacionada com a durabilidade das estruturas, uma vez que proporciona a redução da concentração de tensões e, com isso, minimiza o aparecimento de fissuras nesses locais.

Figura 18 - Vista lateral da concentração de tensão em reservatório enterrado sem mísula.

S, Out-of-Plane Principal  $+2.574e+03$  $+1.076e+03$  $4.231e + 02$  $-1.922e + 03$ 

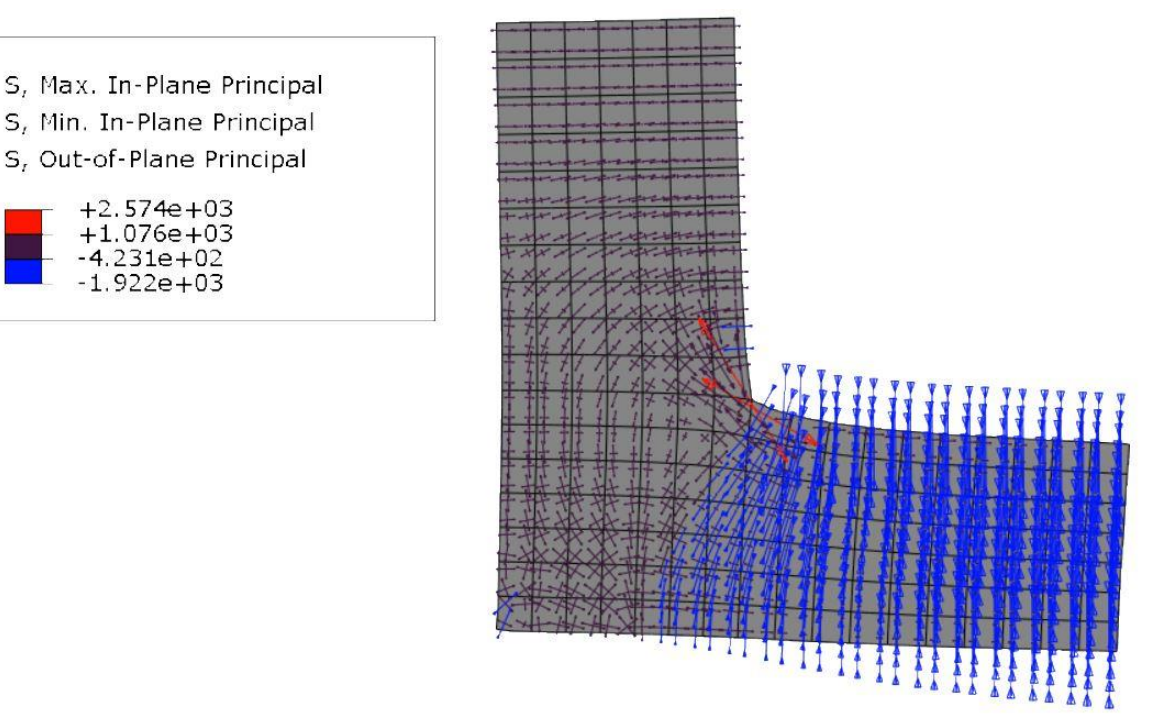

Fonte: Autora.

Figura 19 - Vista lateral da concentração de tensão em reservatório enterrado com mísula.

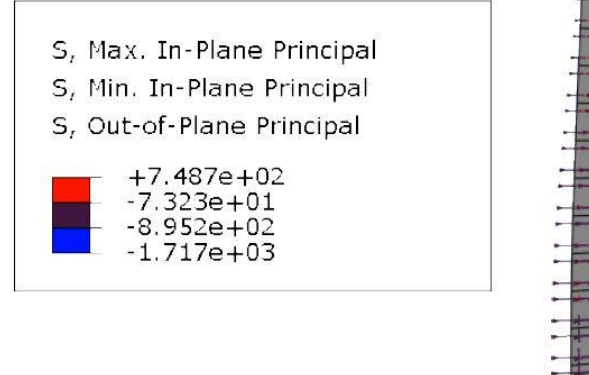

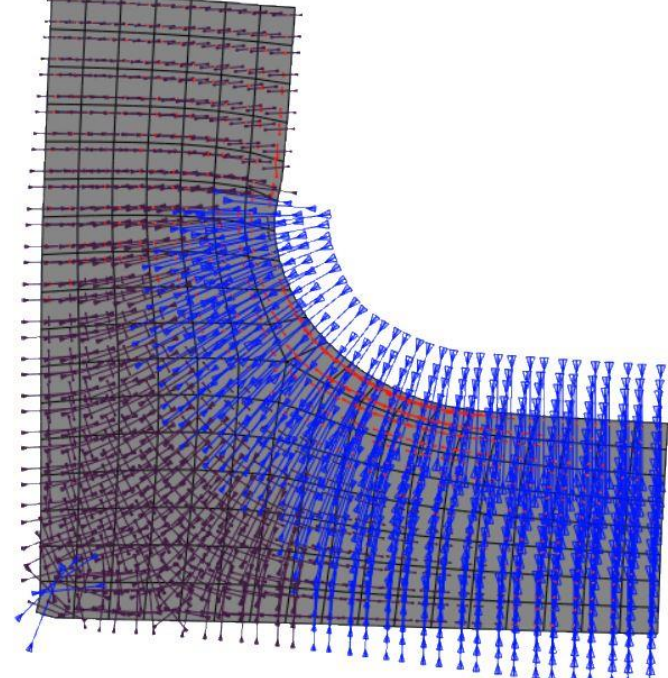

Fonte: Autora.

# **CAPÍTULO 3 METODOLOGIA DE PESQUISA**

#### 3.1 ABAQUS/CAE

O ABAQUS/CAE faz parte de um conjunto de programas de simulação de engenharia, ABAQUS, que se baseia no Método dos Elementos Finitos para resolver desde problemas relativamente simples de análise linear, até as mais desafiadoras simulações não lineares (SIMULIA, 2009), sendo esse capaz de criar modelos com as mais variadas geometrias, além de submeter e monitorar os trabalhos realizados, avaliando os resultados.

Uma análise completa no ABAQUS pode ser dividida em três etapas distintas, como apresentado na figura 20: Pré-processamento; processamento e pósprocessamento. No pré-processamento define-se todas as características físicas e geométricas do modelo; no processamento ocorre a resolução do problema numérico estabelecido na etapa anterior, e, por sua vez, o pós-processamento consiste na visualização das respostas geradas, como: deslocamentos, tensões e esforços internos, que estão associados aos carregamentos aplicados.

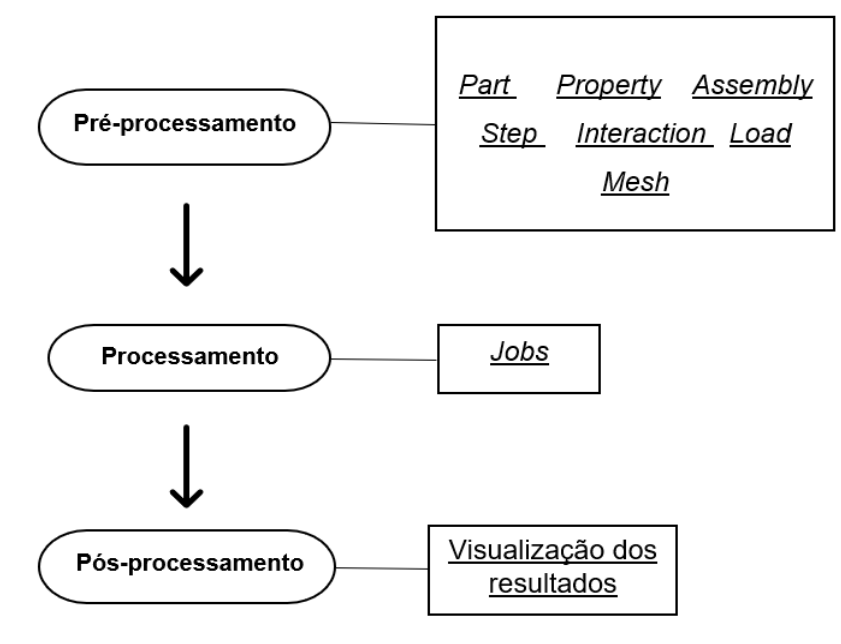

Figura 20 - Etapas de simulação no ABACUS/CAE.

Fonte: Adaptado de Simulia (2009).

# 3.2 ETAPAS DE SIMULAÇÃO

Para exemplificar o processo de modelagem no ABAQUS/CAE, utilizou-se como modelo uma viga-parede abordada nos estudos de Schlaid, Schäfer e Jennewien (1987, p. 120), como mostra a figura 3, apresentada no capítulo 1. Assim, desenvolveu-se a simulação utilizando a versão estudantil 2018 desse software, seguindo as etapas destacadas na figura 20.

## 3.2.1 Janela Principal do ABAQUS/CAE

Antes de começar a construção do exemplo é interessante conhecer algumas áreas da janela principal do programa, que está representada na figura 21, já que essas serão mencionadas ao longo desse trabalho.

Ш Ш IV Feature Too View Part Shape + C Q Q M I | | A | Q A **Bett** Perent ##00 #0 **N<sub>1</sub>** [11] **2** Part def →個 Model Model-1 Part 2  $\overline{u}$ Module: C Part 1. m  $2 - 7$ 才師 盐县  $\sigma_{\alpha}$  $\frac{3}{25}$  simulin VII VIII VI

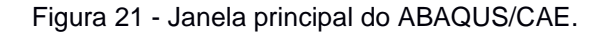

Fonte: Autora.

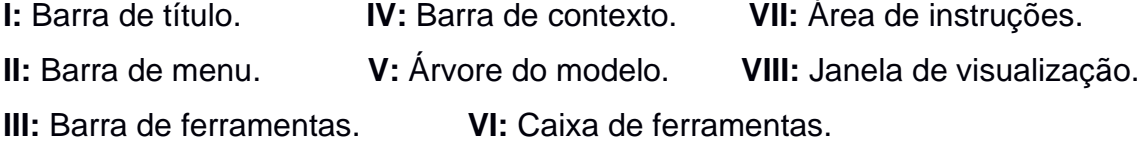

#### 3.2.2 Pré-processamento

A primeira fase da modelagem consiste na determinação das características físicas e geométricas do modelo, sendo essa subdividida em sete módulos que serão apresentados a seguir.

## 3.2.2.1 **Parts**

Em *Parts* define-se a geometria do objeto e o espaço no qual esse será simulado. Assim, na árvore do modelo, ao clicar em *Parts*, como mostra a figura 22, aparecerá uma nova área chamada *Create Part* na qual serão especificadas algumas propriedades do modelo, como é possível observar na figura 23.

Figura 22 - Ícone *Parts*.

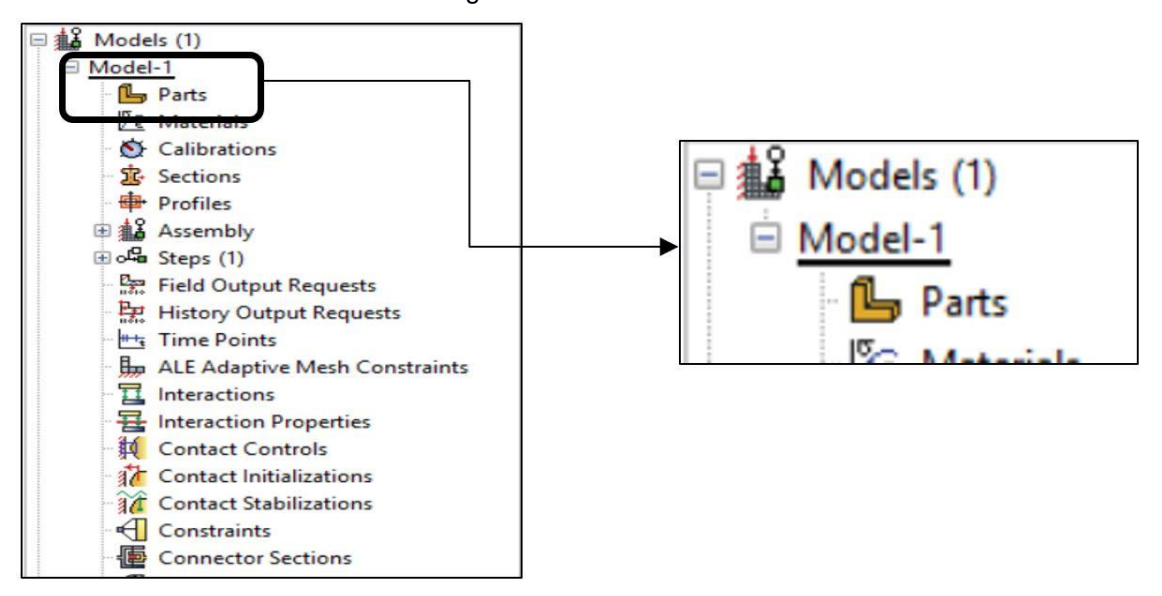

Fonte: Autora.

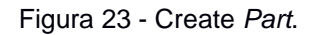

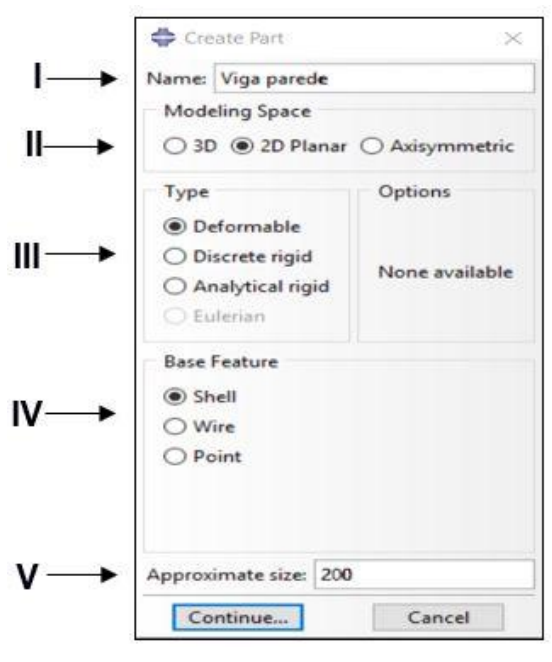

Fonte: Autora.

Cada seção na figura 23 especifica uma característica do objeto modelado. De tal forma que em:

**I:** Nomeia-se a *Part*.

**II:** Determina-se o espaço da modelagem.

Mesmo a viga-parede sendo um objeto tridimensional, como pode-se observar na figura 3, optou-se por uma modelagem 2D planar.

**III:** Em *Type* especifica-se como o objeto deverá se comportar ao sofrer algum tipo de carregamento. Essa característica está diretamente relacionada ao tipo de material que será utilizado. Para o exemplo em questão, o material empregado concreto - será considerado como deformável.

**IV:** Em *Base Feature* seleciona-se o formato da "*part"* com base no que foi determinado na seção *Type*. A forma *shell*- "casca" - é utilizada em estruturas em que pelo menos uma das dimensões (espessura) é significativamente menor do que as demais, e na qual a tensão na direção da espessura é insignificante (SIMULIA, 2009), sendo essa uma boa opção para esse caso.

**V:** *Approximate size* define a ordem de grandeza da peça que será desenhada.

Assim, ao clicar em *continue*, a caixa de ferramentas da janela principal do programa muda, apresentando novos ícones que possibilitam realizar o desenho. Dessa forma, seleciona-se a ferramenta *create lines: Rectangle (4 lines)* e faz-se o desenho de acordo com a figura 24. Ao clicar em *Done*, finaliza-se a etapa *Part*.

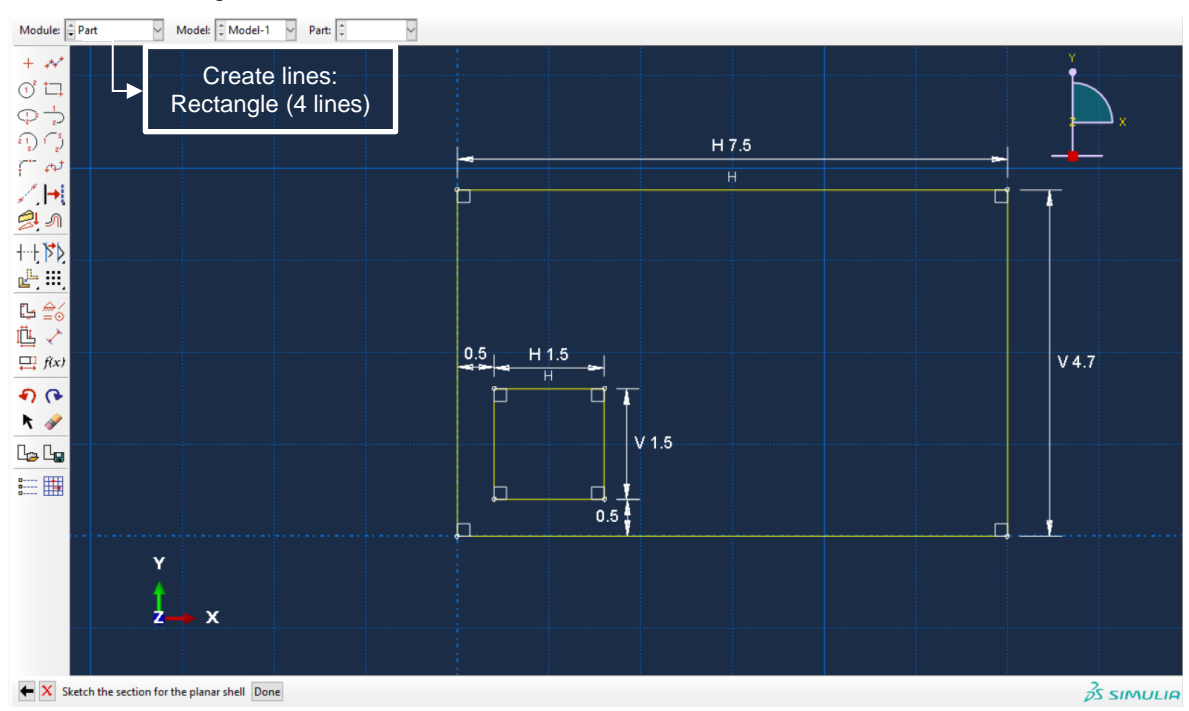

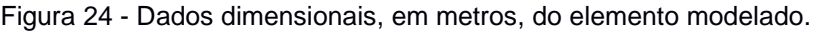

Fonte: Autora.

### 3.2.2.2 **Property**

Essa etapa tem como função caracterizar as propriedades da estrutura, sendo essas divididas em: Materiais (*Materials*) e seções (*Sections*).

Materiais: A viga-parede de concreto, analisada por Schlaid, Schäfer, Jennewien, M. (1987, p. 120), possui uma resistência característica a compressão, fck, igual a 17 MPa. Assim, baseando-se no quadro 1 e usando um concreto de classe de resistência C20, por ser o mais próximo ao f<sub>ck</sub> de referência, é possível definir como módulo de elasticidade do concreto o valor 21GPa. Além disso, seguindo recomendações da NBR 6118 (ABNT, 2014), usou-se, como coeficiente de Poisson do material, o valor 0,2.

Quadro 1 – Valores estimados de módulo de elasticidade em função do  $f_{ck}$  do concreto (considerando o uso de granito como agregado graúdo).

| Classe de<br>resistência | C <sub>20</sub> | C <sub>25</sub> | C <sub>30</sub> | C <sub>35</sub> | C40 | C45 | C50 | C60 | C70 | C80 | C90 |
|--------------------------|-----------------|-----------------|-----------------|-----------------|-----|-----|-----|-----|-----|-----|-----|
| E<br>(GPa)               | 21              | 24              | 27              | 29              | 32  | 34  | 37  | 40  | 42  | 45  |     |

Fonte: Adaptado de NBR 6118 (ABNT, 2014, p.25).

Para atribuir esses parâmetros na modelagem da viga-parede, seleciona-se o ícone *Materials* na árvore do modelo, e então aparecerá uma nova aba que deverá ser editada de acordo com a figura 25.

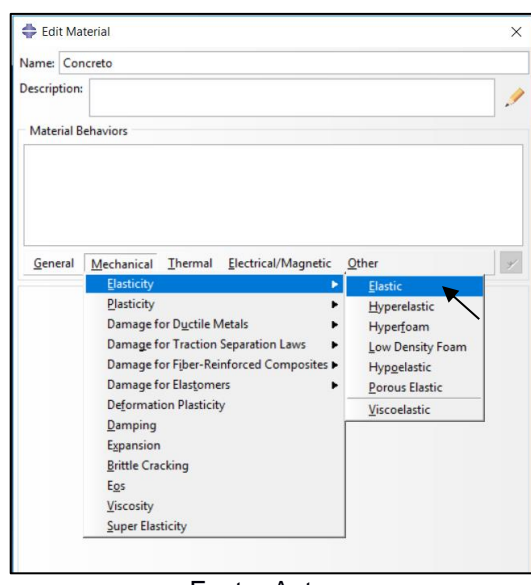

Figura 25 - Comportamento do material.

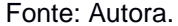

Como destacado na figura 25, seleciona-se o comportamento mecânico elástico, visto que o módulo de elasticidade, por ser regido pela lei de Hooke, só será válido na região de comportamento linear elástico do material, com pequenas deformações. Assim, após selecionar *Elastic* surgirá a janela mostrada na figura 26, sendo nessa inserido os valores discutidos acima.

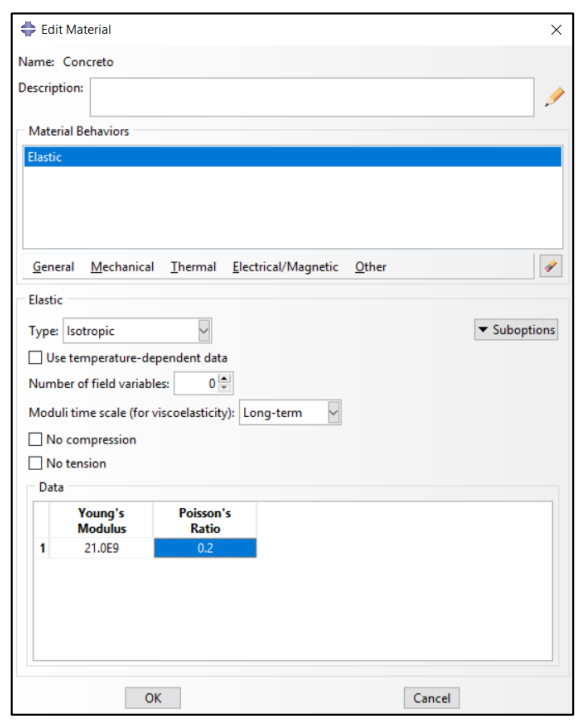

Figura 26 - Módulo de elasticidade e coeficiente de Poisson

Fonte: Autora.

Seções: Para o exemplo modelado emprega-se uma seção sólida e homogênea por se tratar de um elemento estrutural de concreto, como mostra a figura 27. Observa-se a partir da figura 28 que nessa etapa associa-se o material, caracterizado na etapa anterior, à seção criada.

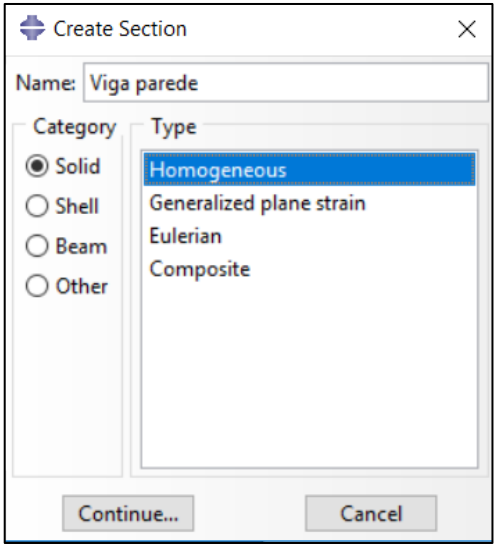

Figura 27 - Criando a seção.

Fonte: Autora.

Figura 28 - Associação do material à seção.

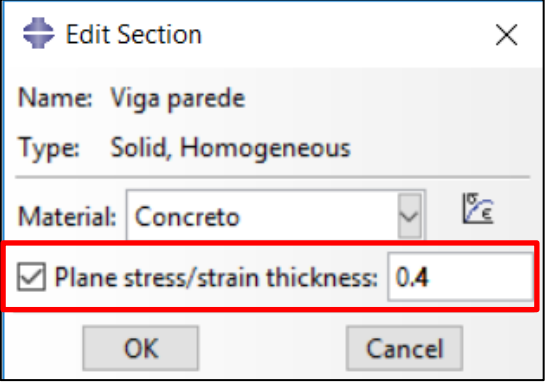

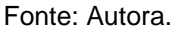

É importante observar que apesar de ser estabelecido em *Part* que o espaço de modelagem é 2D planar, isso não influenciará no formato real da estrutura. Isso pois, no módulo seções, ao escolher a categoria sólido homogêneo pode-se especificar a espessura da viga parede igual a 0,4 metros, como está destacado na figura 28.

Assim, ao clicar em *Ok*, nessa figura, será criada uma nova seção de características físicas do material desejado. No entanto, ainda é necessário atribuir a

seção criada à região de dimensões desenhada em *Part*, isso é possível através do comando *Assign section*, cujo ícone se encontra na caixa de ferramentas do ABAQUS/CAE, como mostra a figura 29.

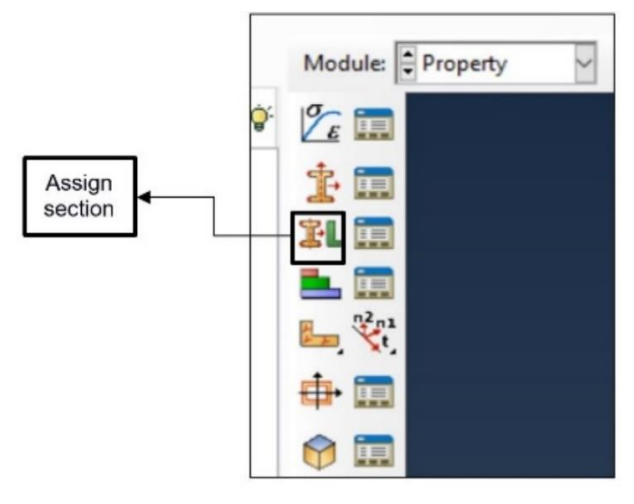

Figura 29 - Seção de associação.

Fonte: Autora.

Após correlacionar a seção à geometria, aparece uma aba de edição dessa associação, como a apresentada na figura 30, na qual é relevante destacar que a espessura do modelo deve estar relacionada com a seção que acabou de ser concluída.

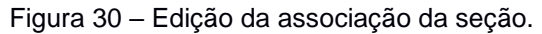

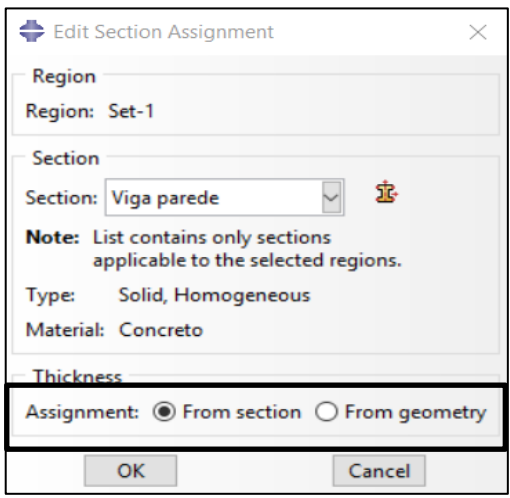

Fonte: Autora.

Dessa forma, basicamente, até então, foram desenvolvidas no modelo as seguintes atividades: elaboração do desenho da geometria da peça (módulo *Part*);

definição de um material com as propriedades mecânicas apropriadas (módulo *Materials*), e, criação de uma seção (módulo *Sections*) feita do material definido em *Materials*, e sua aplicação na geometria elaborada em *Part*.

### 3.2.2.3 **Assembly**

Ao criar uma parte no ABAQUS/CAE, essa apresenta seu próprio sistema de coordenadas que é independente do de outras partes que possam existir no modelo. Assim, de acordo com (SIMULIA, 2009), utiliza-se o módulo Assembly – ou módulo de montagem – para unir as diferentes partes, e para posicioná-las com relação a um sistema global de coordenadas.

Apesar da funcionalidade dessa etapa ser mais visível em modelos com mais de um elemento, é indispensável aplicá-la aos casos de apenas uma parte, tendo em vista a importância do posicionamento da estrutura com relação a um referencial (DRIEMEIER, ALVES e MOURA, 2017).

No que diz respeito ao procedimento necessário para executar o módulo *Assembly*, na árvore do modelo, expande-se a área destacada na figura 31, e clicase em *Instances*. Em seguida, aparecerá uma nova área que deve ser preenchida de acordo com a figura 32, de tal forma que ao confirma em *Ok* a instância já estará concluída.

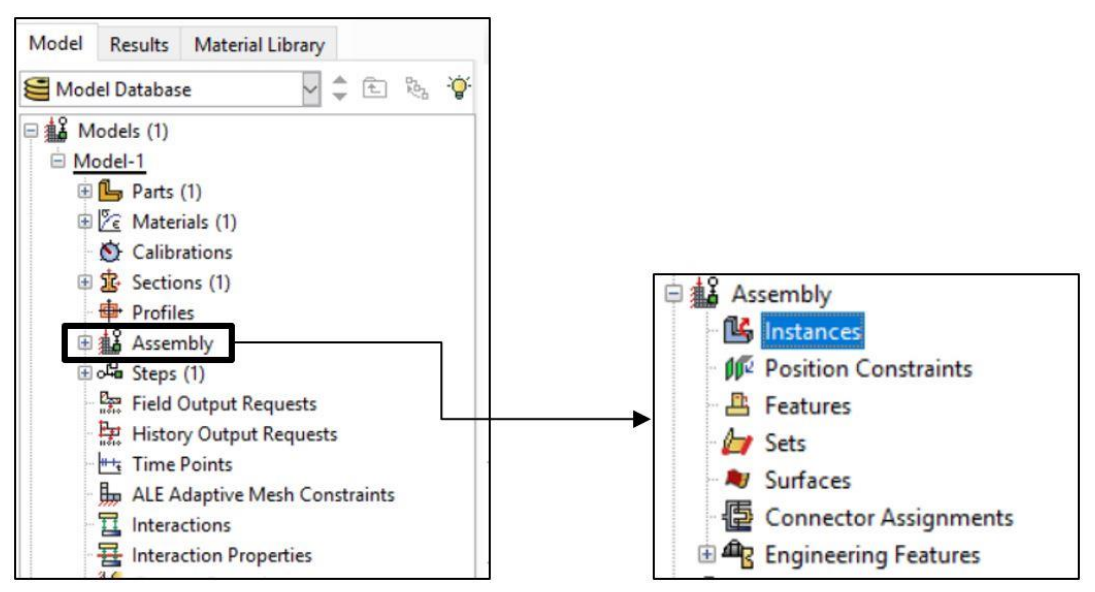

Figura 31 - Criando instância (primeira fase).

Fonte: Autora.

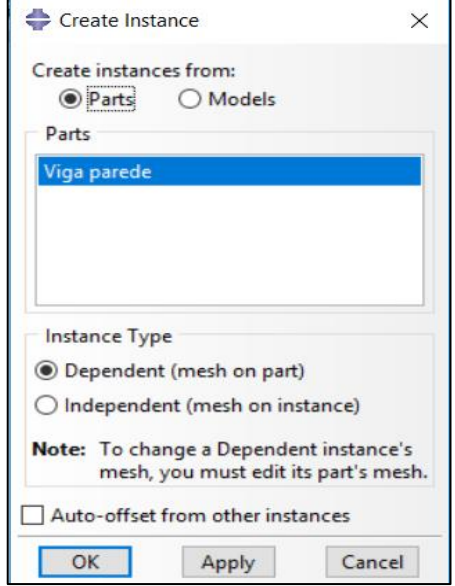

Figura 32 - Criando instância (Última fase).

Fonte: Autora.

#### 3.2.2.4 **Step**

Pode-se afirmar que nesse módulo cria-se e configura-se as etapas da análise. Segundo (SIMULIA,2009), a sequência estabelecida nesse módulo proporciona uma maneira conveniente de capturar as mudanças causadas no modelo, como, por exemplo, as deformações decorrentes dos carregamentos.

Para essa modelagem foram utilizados dois *steps*: O *inicial*, que é criado automaticamente pelo ABAQUS/CAE, sendo nesse aplicado as condições de interação (apoios) que serão detalhadas na etapa *interactions*; e o *step* "Carga-Pressão" (criado pelo modelador), ao qual está associado o carregamento externo. Ou seja, basicamente, no primeiro passo da análise são definidos os apoios da estrutura, e, posteriormente, são aplicados os carregamentos externos.

Dessa forma, para criar e configurar o *step* "Carga-Pressaõ" basta, na árvore do modelo, dar um duplo clique no ícone evidenciado na figura 33. Aparecendo, em seguida, uma nova janela que deve ser preenchida de acordo com a figura 34. Observa-se que, durante a criação do *step*, é necessário configurá-lo de acordo com o tipo de carregamento que será aplicado, que, para esse caso, é uma carga estática.

Figura 33 – Criando etapas de análise.

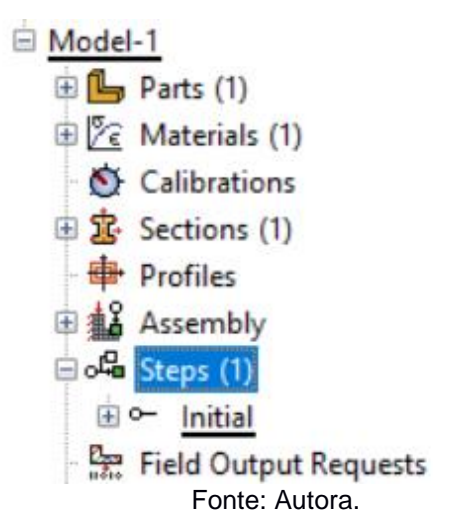

Figura 34 - Configurando as etapas de análise.

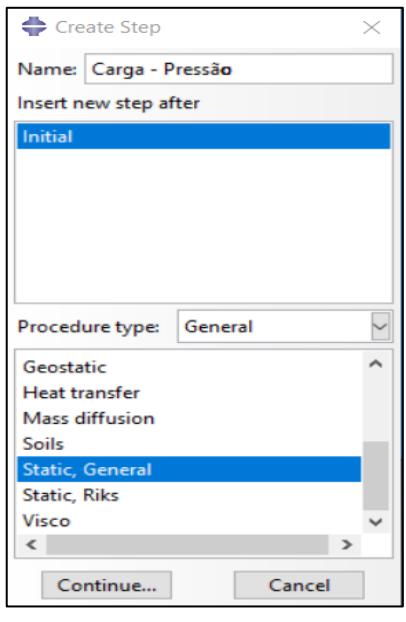

Fonte: Autora.

# *3.2.2.5* **Interactions e Load**

Antes de aplicar o carregamento estático, ou os apoios, é fundamental seccionar a peça, criando sub-regiões conforme a figura 35, de tal forma a facilitar a imposição dessas características no modelo. Além disso, a partir do conceito de discretização apresentado na seção 2.3.2, os cortes também proporcionam a otimização da malha de elementos finitos (tornando-a estruturada), tendo como objetivos principais: diminuir o custo operacional do computador, e obter resultados mais próximos aos valores reais.

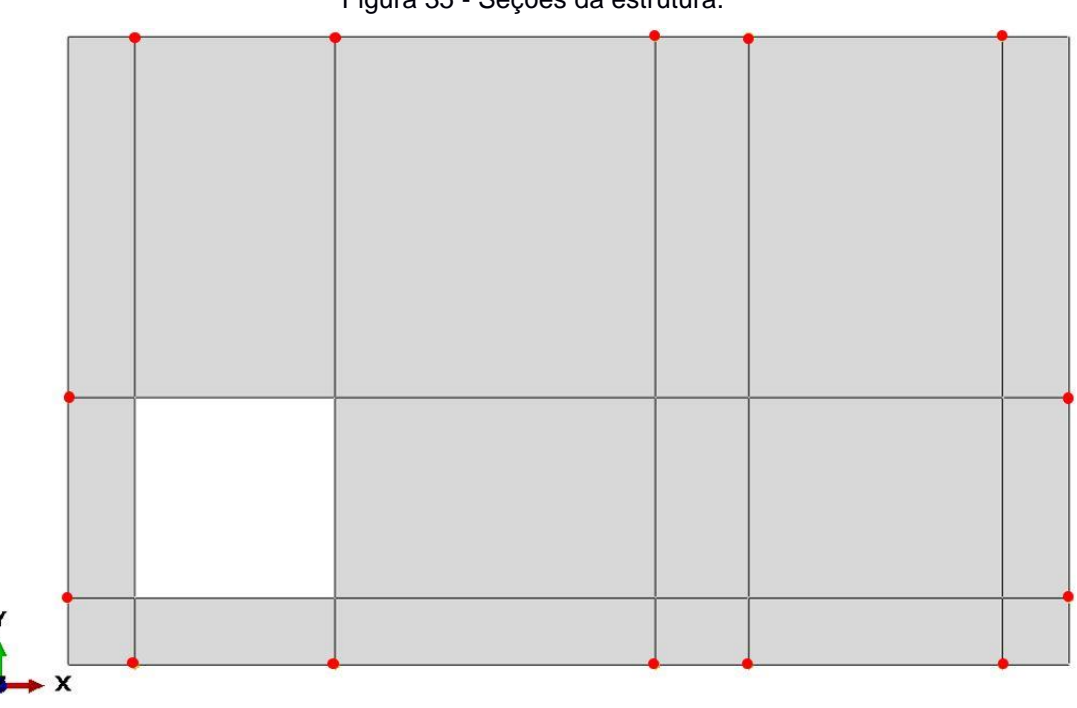

Figura 35 - Seções da estrutura.

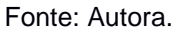

Assim, o primeiro passo para seccionar o elemento é voltar para o módulo *Parts*; o segundo é criar pontos ou planos de referência que possam ser a base para os cortes. Para isso, na barra de menu, seleciona-se a ferramenta *tools* e na sequência *datum*, surgindo então a aba apresentada na figura 36.

Para esse estudo, optou-se por pontos de referência, de tal forma que, dentre as possibilidades, selecionou-se *offset from point*, que cria os novos pontos (destacados na figura 35) a partir dos já existentes. vale ressaltar que as posições desses pontos foram feitas de acordo com as cotas apresentadas na figura 3.

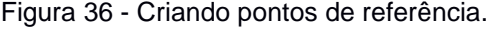

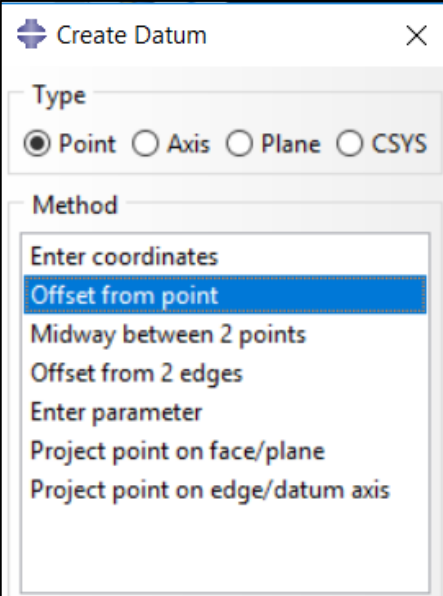

Fonte: Autora.

Concluído os procedimentos citados, inicia-se os cortes na estrutura. Vale ressaltar que esses são determinados estrategicamente para satisfazer os objetivos citados anteriormente. Assim, na caixa de ferramentas clica-se em *Create Partition*, surgindo uma nova aba, cuja configuração utilizada para a modelagem é apresentada na figura 37.

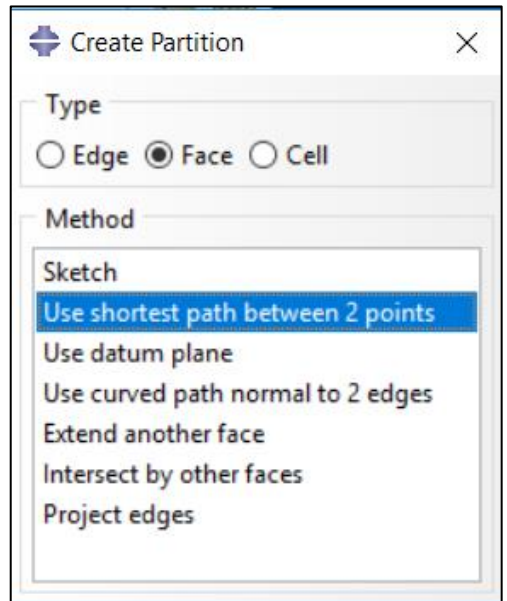

Figura 37 - Criando os cortes.

Fonte: Autora.

Ao escolher a opção destacada na figura 37, para cada corte da figura 35, escolhe-se dois pontos base. Assim, para concluir o particionamento da seção é necessário confirmar *Create partition* que aparecerá na área de instruções. Finalizado os cortes, a viga se apresentará seccionada, possibilitando a aplicação de cargas e condições de interação em regiões específicas.

# 3.2.2.5.1 *Interaction*

O módulo *interaction*, para essa modelagem, está relacionado à determinação do tipo de apoio da estrutura, ou seja, às condições de contorno (apoios elásticos) associados a determinados graus de liberdade da estrutura.

Visto a dificuldade encontrada em modelar corretamente os apoios da estrutura, optou-se por adotar a solução por apoios elásticos à translação nessas regiões, fisicamente análoga à um "colchão de molas", com rigidez equivalente ao do material de apoio (sendo estipulado que essa rigidez é de 100 GPa). Outras opções foram cogitadas para contornar esse problema, como vincular os graus de liberdade nos nós dos apoios. Porém, a solução com apoios elásticos se mostrou mais simples de ser modelada no ABAQUS.

O esquema da modelagem pode ser observado na figura 38.

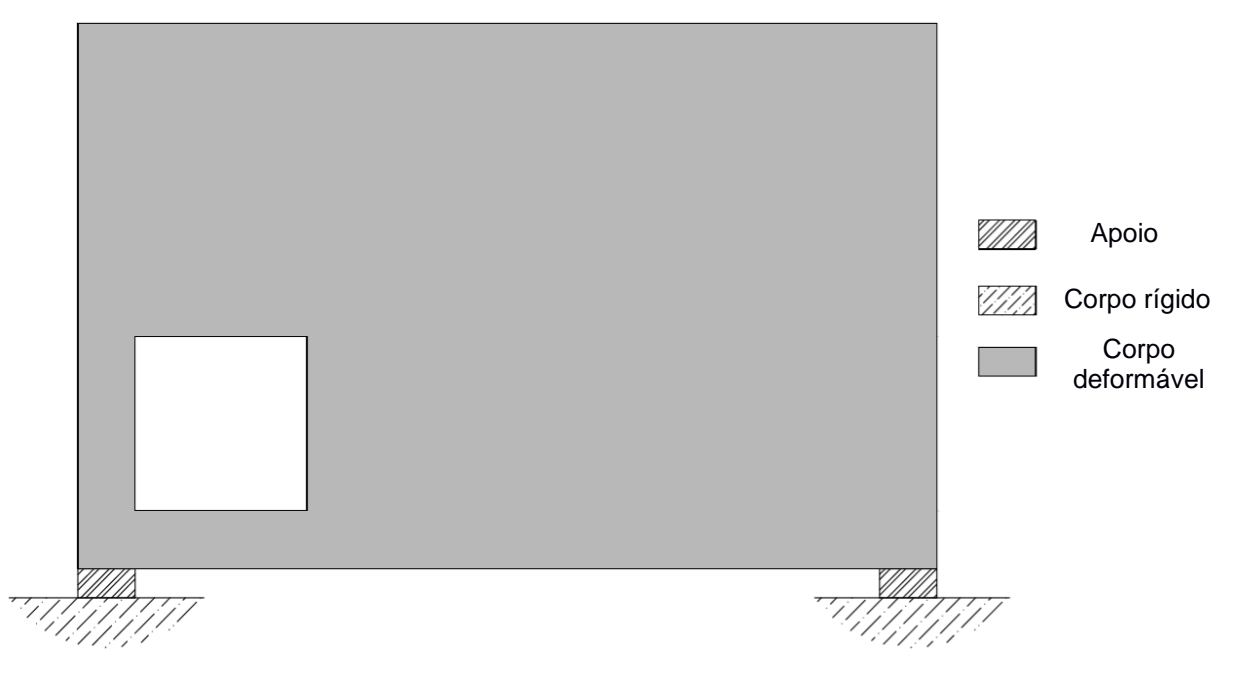

Figura 38 - Exemplo ilustrativo idealizado do apoio utilizando Neoprene.

Fonte: Autora.

Assim, para se atribuir essa restrição à modelagem, ao selecionar o ícone *Interactions*, na árvore do modelo, aparecerá uma nova janela que deve ser preenchida de acordo com a figura 39. Após determinar que a condição de contorno será uma fundação elástica, o programa solicita indicar a região na qual essa está associada. É relevante destacar que, para cada apoio, deve-se criar uma interação com a mesma configuração, mas distintos, a fim de garantir a independência dos graus de liberdade.

Assim, ao confirmar o local da fundação, na área de instruções surgirá um espaço para indicar a rigidez por metro quadrado, no qual deve ser inserido o valor absoluto dessa propriedade (100 x 10<sup>9</sup>), sem nenhuma unidade de medida, uma vez que o ABAQUS/CAE não apresenta um sistema de unidades padrão, ficando por responsabilidade do modelador a compatibilização das unidades.

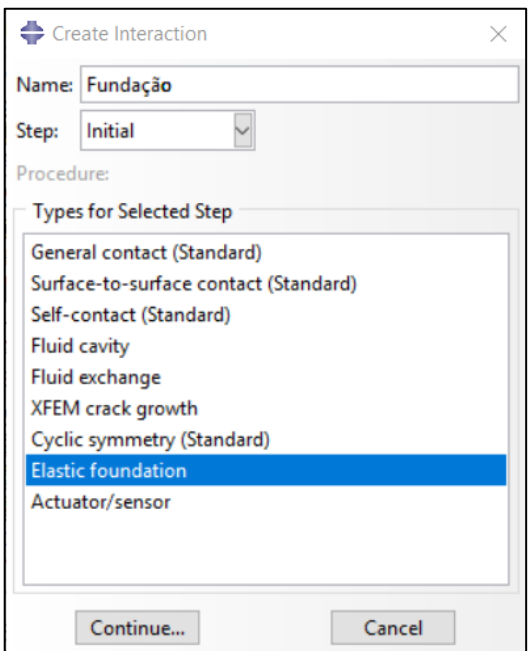

Figura 39 - Configurando a interação.

Fonte: Autora.

3.2.2.5.2 *Load*

No modelo apresentado por Schlaid, Schäfer e Jennewien (1987, p. 120) é aplicada uma força resultante de magnitude 3x10<sup>6</sup> N, como está ilustrado na figura 3.

Esse carregamento foi aplicado como uma pressão uniforme de valor equivalente ao da magnitude dessa força concentrada, como está expresso na equação 3.

$$
P = \frac{F}{A} \to P = \frac{3 \times 10^6}{0.4 \times 0.7} \to P = 10,71 MPa
$$
 (3)

P: Pressão aplicada.

F: Força.

: Área de aplicação da carga na estrutura (espessura x comprimento).

Dando continuidade à modelagem, na árvore do modelo, ao clicar em *loads* aparecerá uma nova aba, como mostra a figura 40. Observa-se que na opção *step* é selecionado a opção "Carga-pressão", pois essa etapa está associada a um processo estático, como foi determinado em 3.2.2.4. Após confirmar em *continue*, indica-se a região onde será aplicada a pressão (região essa indicada pelas setas na figura 42), sendo que para finalizar a seleção basta clicar em *Done*, na área de instruções. Por fim, de acordo com a figura 41 aparecerá uma nova área a qual é destinada para indicar a magnitude da pressão.

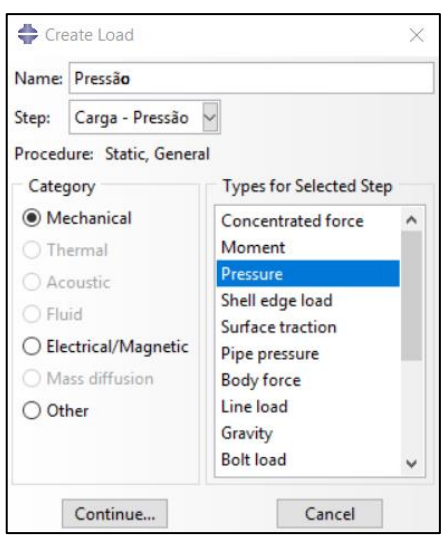

Figura 40 - Configuração da carga aplicada.

Fonte: Autora.

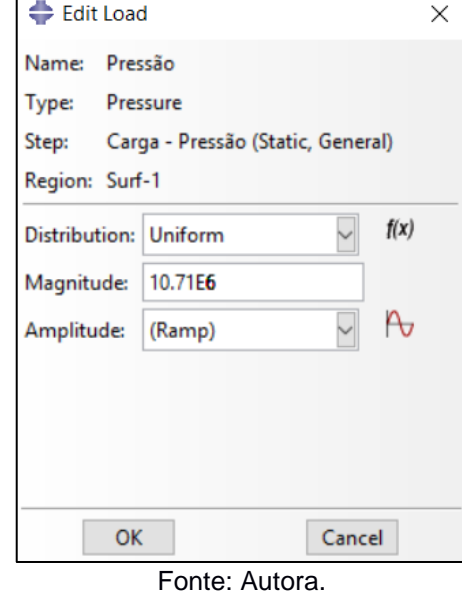

Figura 41 - Definindo a magnitude da pressão uniforme.

Finalizando essa etapa, o modelo ficará como na figura 42.

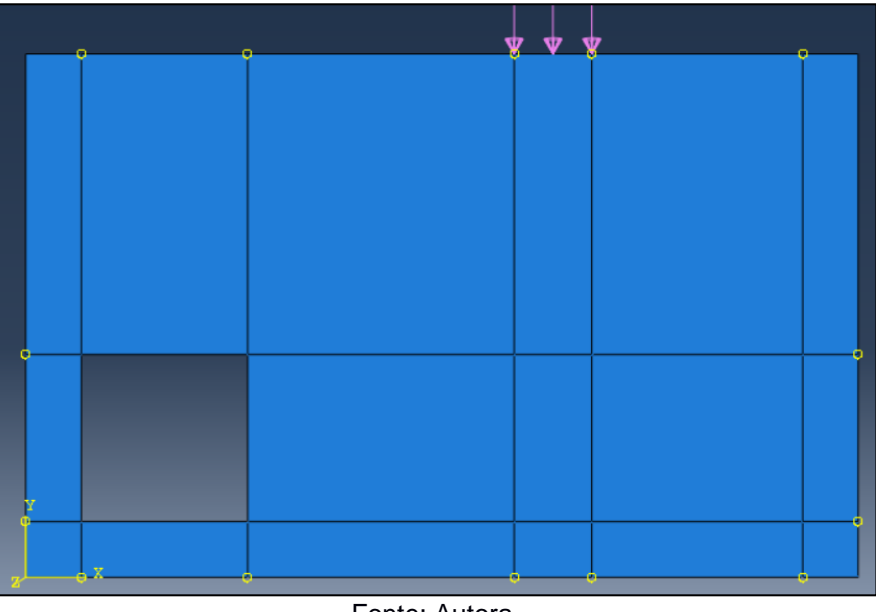

Figura 42 - Modelo após a aplicação das interações e da pressão.

# 3.2.2.6 **Criando a Malha de elementos finitos**

Antes de começar a construção da malha é necessário definir qual tipo de elemento, linear ou quadrático, será utilizado no problema. Pois, como é destacado por (SIMULIA, 2009), para uma determinada situação, um design de malha que é adequado ao utilizar elementos quadráticos, pode muito bem ser inadequado se o

Fonte: Autora.

elemento for linear. Assim, para a viga-parede será utilizada uma malha de elementos quadráticos, essa escolha é justificada pela maior precisão dos resultados. Para o correto entendimento dessa etapa da modelagem, é imprescindível o conhecimento dos fundamentos apresentados nas seções 2.3.1, 2.3.2 e 2.3.3.

Para iniciar a construção da malha, na árvore do modelo, expande-se os ícones *parts* e, posteriormente, "viga parede". Em seguida, clica-se em *Mesh (Empty)* para entrar no módulo *Mesh*, como indicado na figura 43.

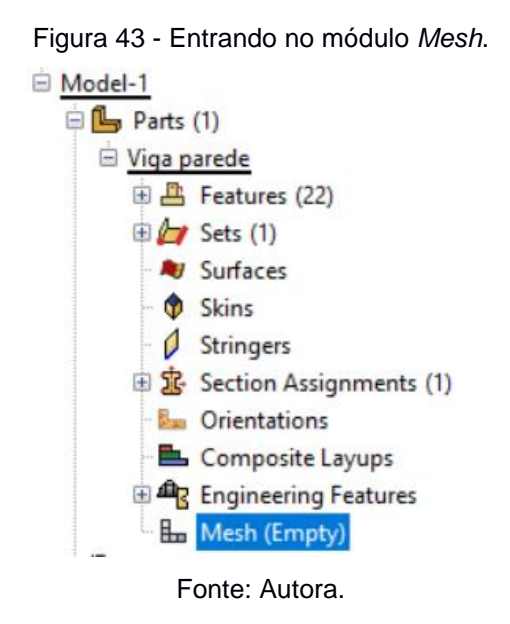

Para determinar o tipo de elemento é necessário que na barra de menu seja selecionada a opção *Mesh* e em seguida *Element Type*. Observando que, após isso, aparecerá na área de instruções uma mensagem solicitando a indicação da região que deverá ser associada ao tipo de elemento, assim marca-se toda a viga e confirma-se em *Done*. Então, configura-se a malha de acordo com a figura 44.

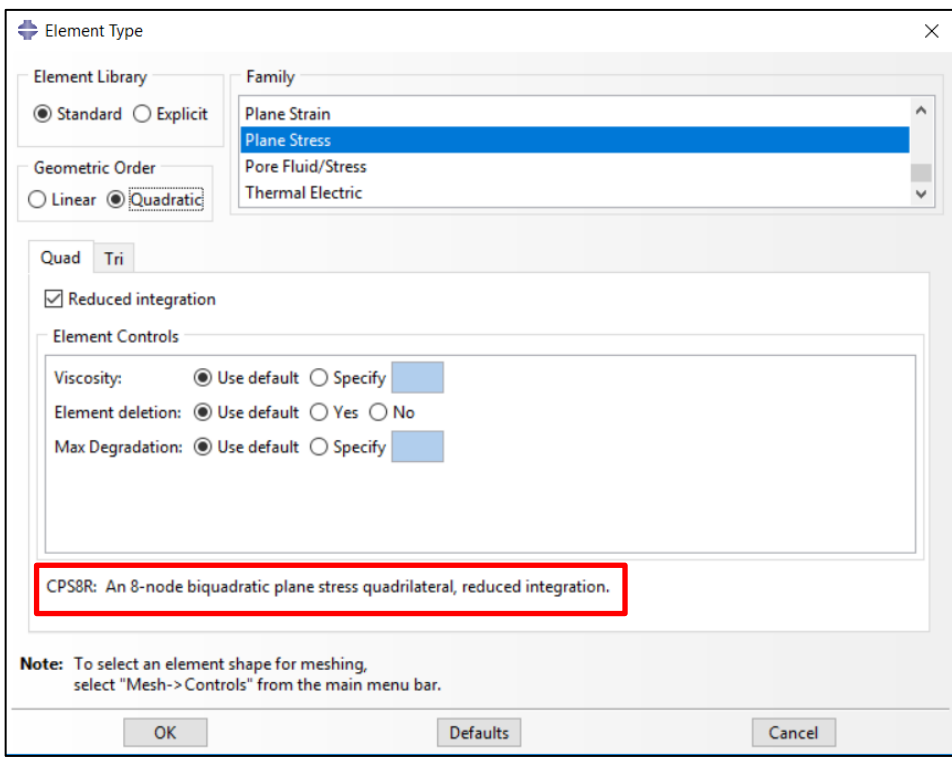

Figura 44 - Configurando o tipo de elemento da malha.

Fonte: Autora.

Observando a frase destacada em vermelho, na figura 44, e levando em consideração que a ordem da interpolação será determinada de acordo com o número de nós do elemento, como foi detalhado na seção 2.3.2, pode-se concluir que a malha do tipo quadrática conseguirá ter uma melhor interpretação do deslocamento da viga. Isso resultará em respostas mais coerentes com a realidade do que a malha do tipo linear (quatro nós por elemento, realçado na figura 45).

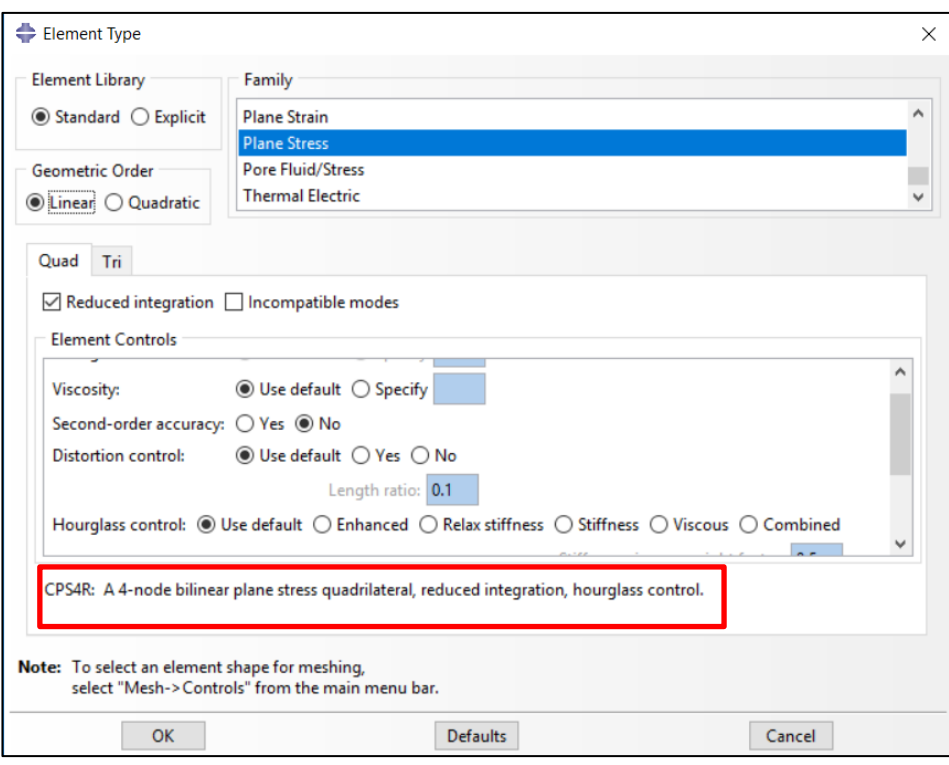

Figura 45 – Configuração da malha com elementos lineares (comparativo).

#### Fonte: Autora.

Dando continuidade ao processo de construção da malha de elementos quadráticos, faz-se necessário especificar qual o tipo de malha será utilizado: *structured*, *swept* ou *free*. Sendo que essa escolha será influenciada pela precisão almejada das respostas e, também, pela topologia do objeto. Assim, baseado nas definições e conclusões abordadas na seção 2.3.3, optou-se por *structure meshing* na peça inteira.

Dessa forma, na barra de menu seleciona-se a opção *Mesh* e, posteriormente, *Controls*. Em seguida, marca-se toda a peça e confirma-se em *Ok*, na área de instruções. Aparecendo, assim, uma nova aba que deverá ser configurada de acordo com a figura 46. De tal maneira que ao finalizar essas etapas a malha já estará definida como estruturada.

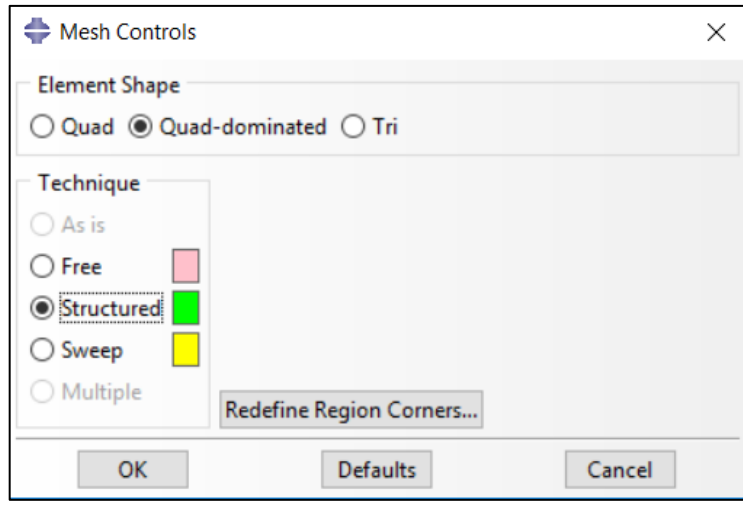

Figura 46 - Definindo o tipo de malha.

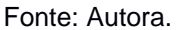

Outra decisão importante está relacionada com a quantidade de elementos na malha. Vale ressaltar que, devido à restrição de mil nós existente na versão estudantil, optou-se por fazer essa configuração de acordo com o número de elementos em cada região da figura 35, ao invés de pelo tamanho desses. Possibilitando um maior controle do total de nós na malha.

Assim, será detalhado apenas uma parte desse processo, uma vez que, para as demais regiões da malha, repete-se os procedimentos mostrados. Dessa forma, ainda no módulo *Mesh*, na barra de menu clica-se em *Seed* e, em seguida, em *Edges*. De tal maneira que na área de instruções será informado a necessidade de selecionar as arestas/regiões da malha que serão particionadas, como exemplo temse as arestas destacadas na figura 47. Ao clicar em *Done*, surgirá uma nova janela que deve ser editada de acordo com a figura 48.

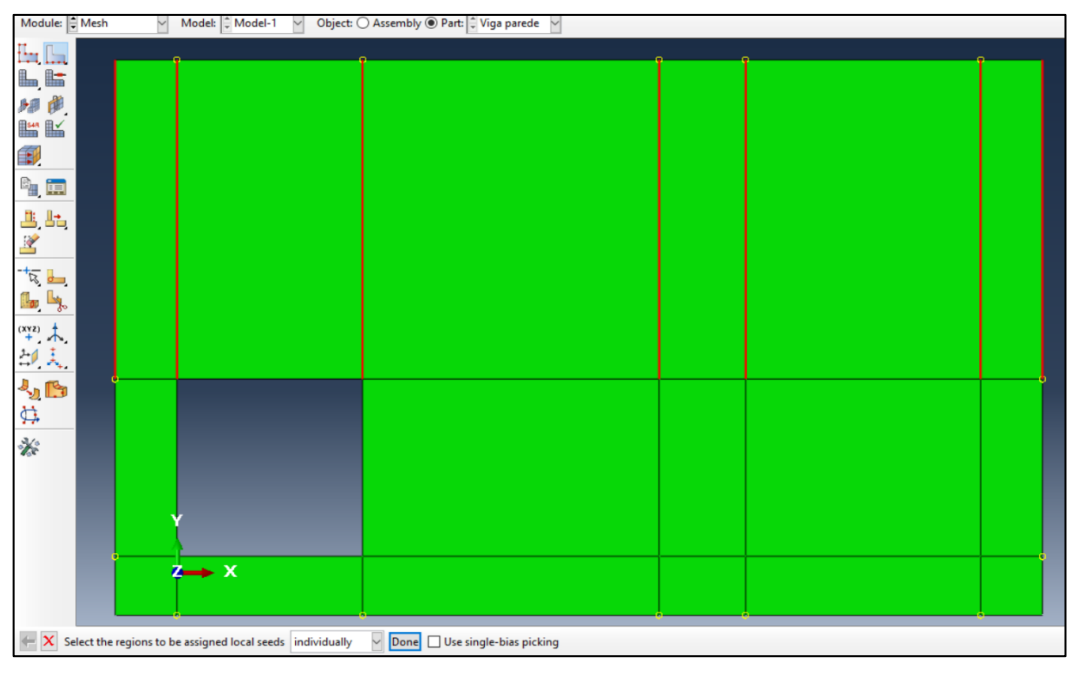

Figura 47 - Exemplo da etapa de construção da malha.

Fonte: Autora.

Figura 48 - Determinando a quantidade de elementos.

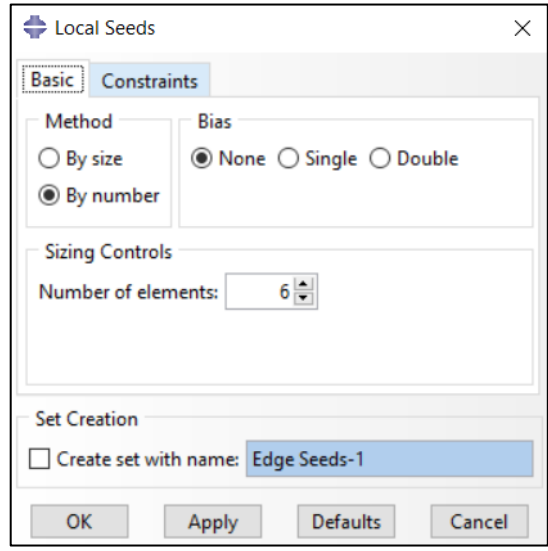

Fonte: Autora.

Ao confirmar em *Ok* na figura 48, deve-se continuar a particionar a malha de acordo com a quantidade elementos na figura 49. É importante perceber que se faz necessário executar esses procedimentos tanto nas arestas verticais, quanto nas horizontais. Além disso, ao concluir essa configuração da malha é preciso atribuí-la à peça, então, na caixa de ferramentas seleciona-se o ícone *Mesh Part* e confirmase *Yes* na mensagem que aparecerá na área de instruções.

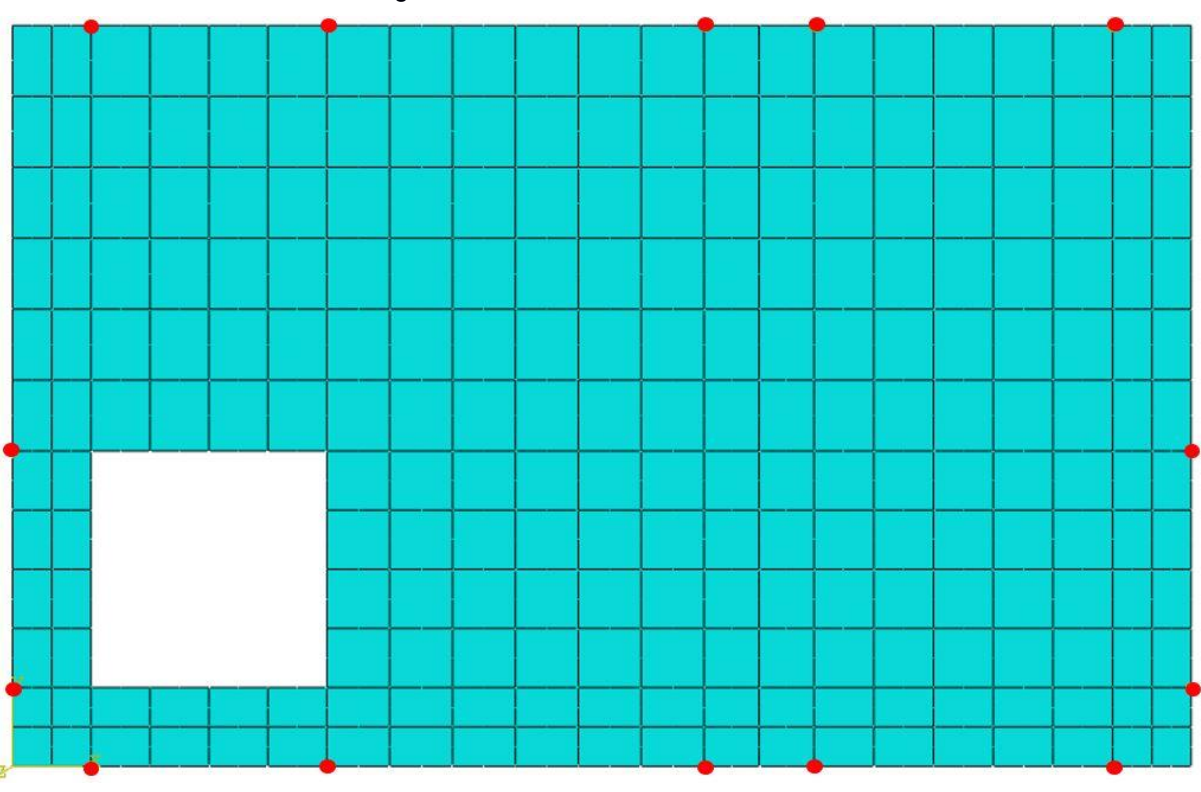

Figura 49 - Malha de elementos finitos.

#### 3.2.3 Processamento

Ao realizar todos os procedimentos detalhados na seção 3.2.2, o préprocessamento estará concluído e, consequentemente, o programa terá todas as variáveis necessárias para simular o problema. Nessa etapa, por meio da aplicação do Método dos Elementos Finitos, o software é capaz de obter respostas (Deslocamentos, tensões principais e etc.) e de monitorar os cálculos realizados – indicando possíveis equívocos realizados na etapa anterior que inviabilizam a simulação. Para isso, nesse exemplo, fez-se uso do ABAQUS/STANDARD (selecionado na figura 44), essa é uma ferramenta do ABACUS/CAE que tem como propósito geral propiciar o processamento dos dados através da solução implícita de sistemas de equações.

Dando início ao Processamento, na árvore do modelo, ao selecionar a opção *Job* aparecerá uma janela que tem como função criar um "trabalho" de simulação, como está indicado na figura 50. Depois de criar o "*job*", clica-se em simulação com o botão direito do mouse, surgindo uma aba com algumas opções, mostradas na figura 51, dentre as quais serão utilizadas, na sequência apresentada: *Submit* -

Fonte: Autora.

Submeter os dados de entrada ao processamento-; *Monitor* - Monitorar se a solução está convergindo e quanto tempo isso está levando- e *Results* - Visualizar as respostas, dando-se início à etapa de Pós-processamento-, a qual será detalhada no capítulo seguinte.

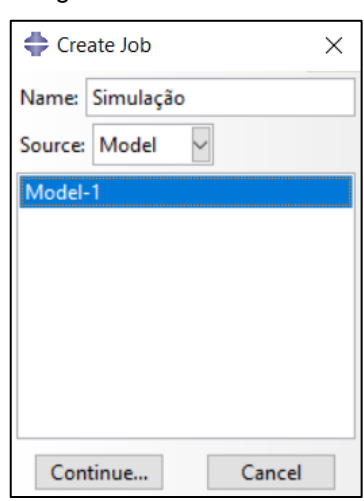

Figura 50 - Criando "Job".

Fonte: Autora.

Figura 51 - Etapas do processamento.

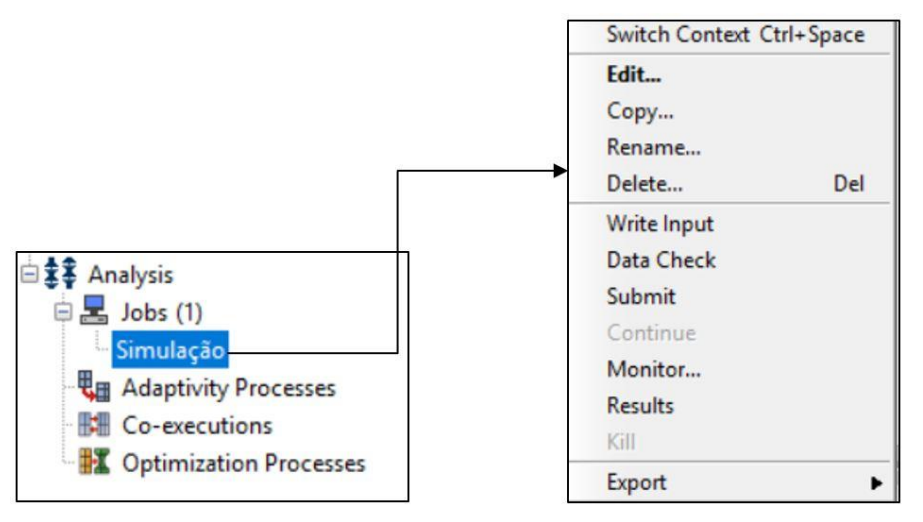

Fonte: Autora.

# **CAPÍTULO 4 RESULTADOS E DISCUSSÕES**

# 4.1 PÓS-PROCESSAMENTO

Concluídas as etapas do capítulo 3, dá-se início à visualização das respostas geradas pelo programa. Apresenta-se na figura 52 a distribuição de tensões e os deslocamentos gerados pela aplicação da pressão equivalente ao carregamento de 3x10<sup>6</sup> N, possibilitando identificar as zonas sob solicitações de compressão e tração, e como essas de distribuem ao longo do elemento.

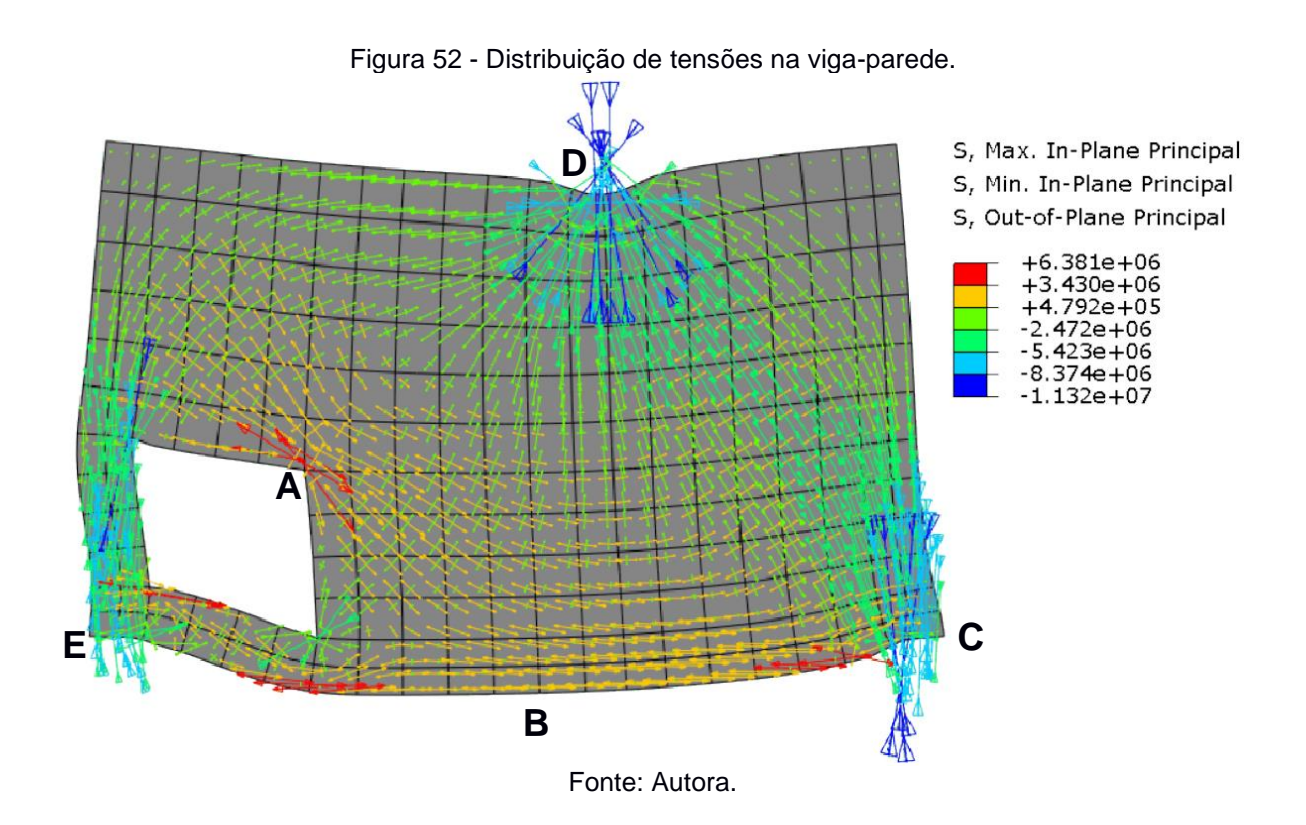

# 4.2 INTERPRETAÇÃO DA DISTRIBUIÇÃO DE TENSÕES

Na figura 52 foram destacadas as regiões que apresentam situação mais crítica. As regiões **C**, **D** e **E** estão sob ação mais intensa de tensão à compressão, de aproximadamente 11,320 MPa, sendo que as regiões onde se localizam os apoios também sofrem a influência de tensão de tração, mesmo que em menor proporção.

Ainda, pode-se notar que, mesmo as regiões **A** e **B** estando tracionadas. O local de **A** é o que apresenta maior solicitação de tração do elemento (6,381 MPa). Esse fato pode ser justificado pela descontinuidade da geometria nesse ponto, "canto vivo", que proporciona maior concentração de tensão.

Para compreender melhor a influência da geometria na distribuição de tensões ao longo da estrutura, pode-se analisar a figura 53, que representa uma viga-parede de mesmo material e condições de contorno, mas sem o furo. Comparando-se os resultados da figura 52 com os da figura 53, é possível concluir que as descontinuidades na geometria influenciam tanto na distribuição de tensões quanto nos seus valores, visto que no elemento com o furo a maior tensão de tração é cerca de 3 MPa superior ao do elemento sem furo.

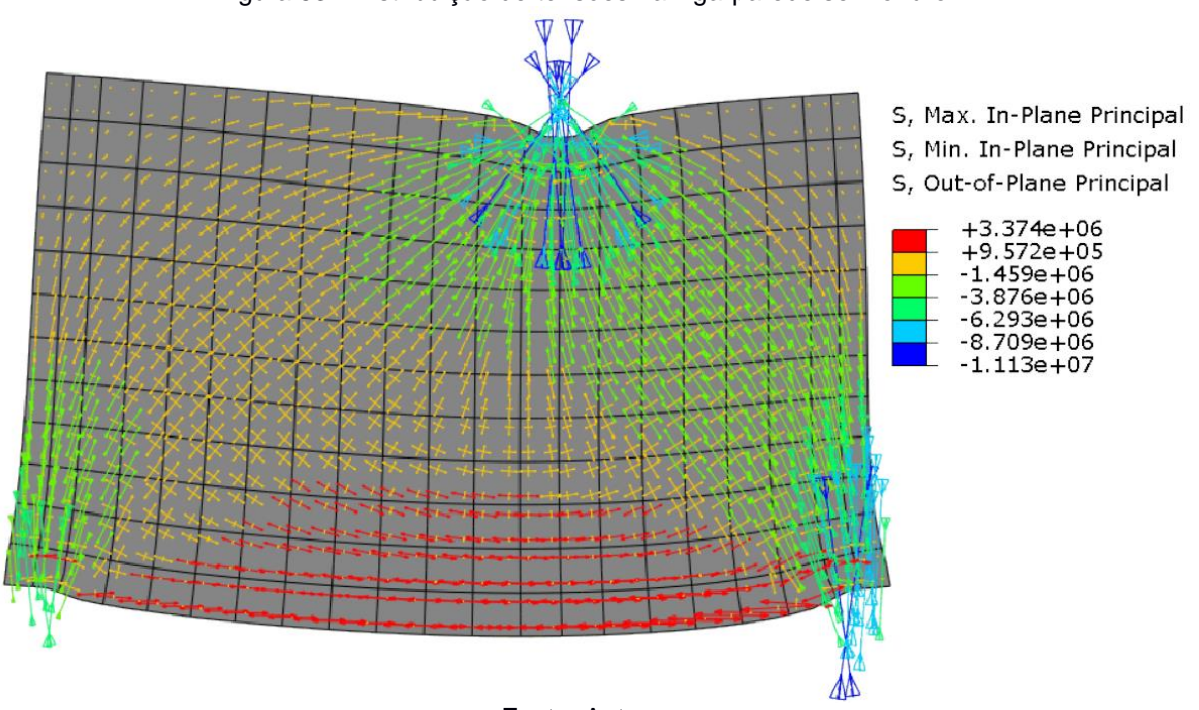

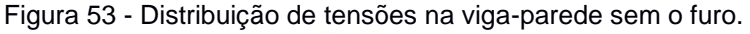

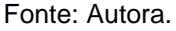

Na prática, essa interpretação pode ser utilizada para entender como as aberturas feitas em vigas para a passagem de tubulações e cabeamentos, como mostra a figura 54, podem comprometer uma estrutura se não previstas ainda na fase de projeto. Tornando evidente a relevância da previsão desses furos no projeto estrutural de uma obra, através da compatibilidade desse com os demais projetos elétricos, hidráulicos e de refrigeração, por exemplo.

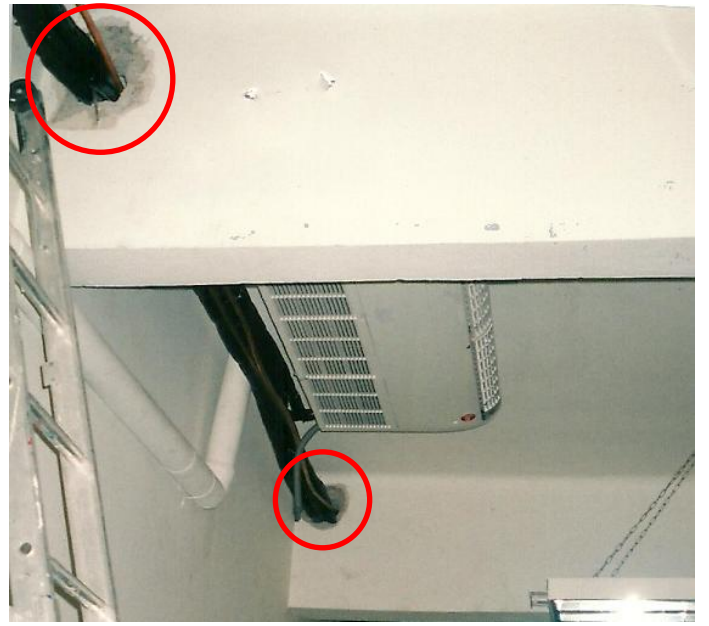

Figura 54 - Furo em viga para a passagem de tubulações.

Fonte: Watanabe (2012).

### 4.2.1 Fissuras

Como foi destacado no capítulo 2, as fissuras se propagam perpendicularmente à tensão de tração. Assim, com base no campo de tensões da figura 52, pode-se afirmar que as regiões tracionadas **A** e **B** serão as mais acometidas com fissuras. Dessa forma, a fim de evitar tal patologia, faz-se necessário reforçar o concreto nessas regiões com barras de aço, proporcionando maior resistência à tração ao elemento.

### 4.2.2 Comparações entre os trabalhos

Ao comparar os resultados obtidos através da análise computacional com os obtidos algebricamente por Schlaich, Schäfer e Jenneweim (1987), nota-se, a partir das figuras 55 e 56, que esses alcançaram interpretações bem próximas às aqui citadas.

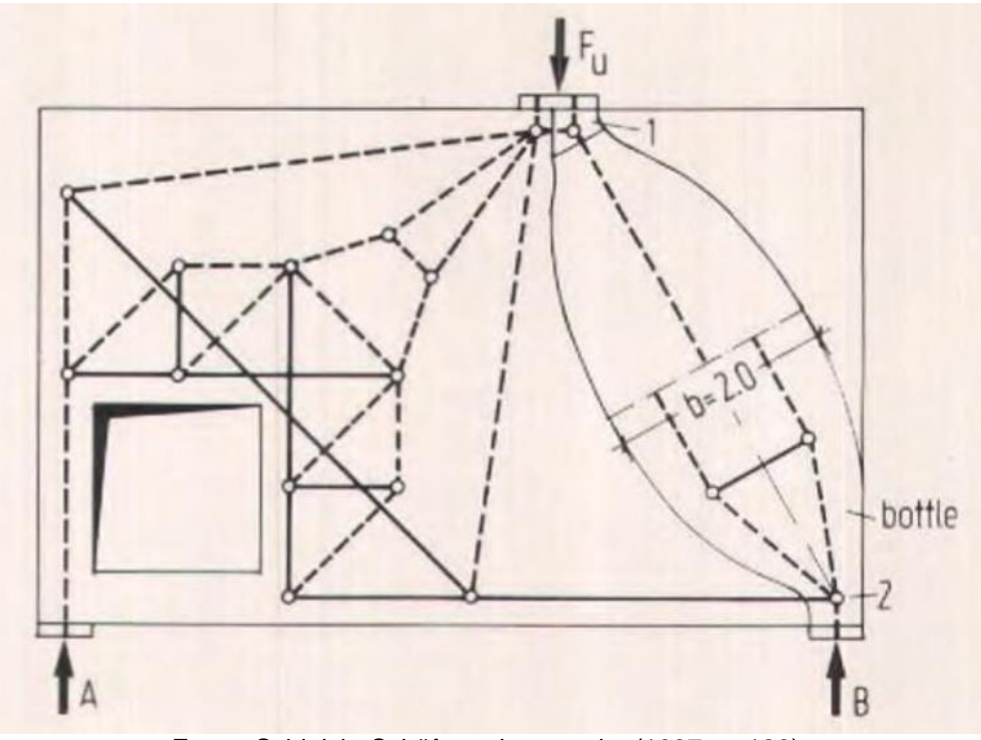

Figura 55 - Distribuição de tensões por análises algébrica.

Fonte: Schlaich, Schäfer e Jenneweim (1987, p. 123).

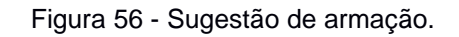

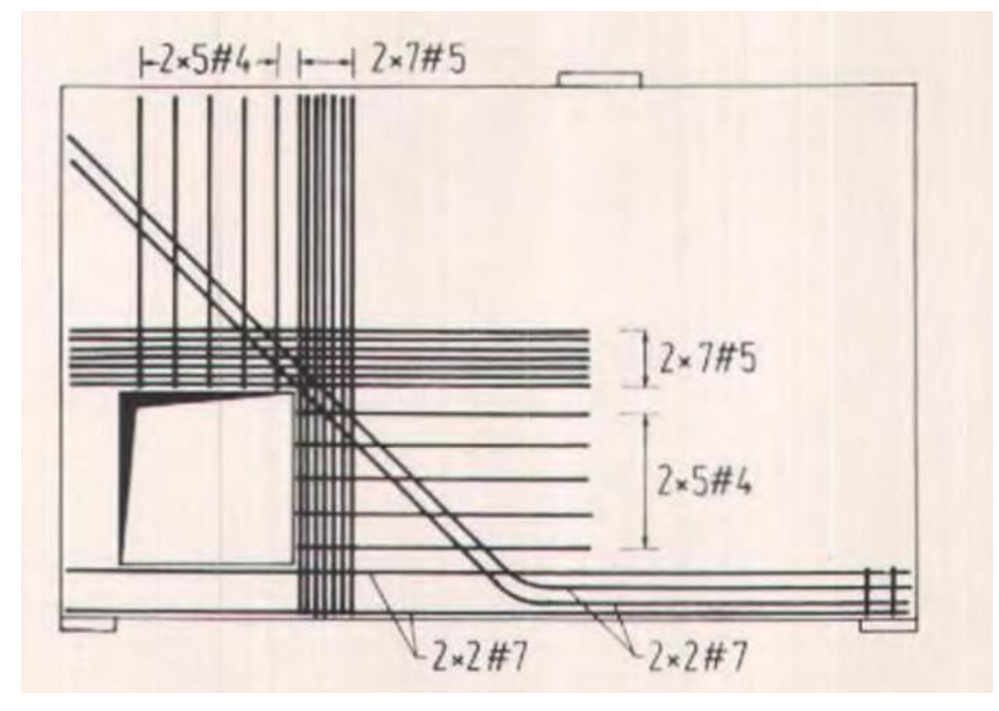

Fonte: Schlaich, Schäfer e Jenneweim (1987, p. 123).

Vale ressaltar que o dimensionamento da armação apresentada na figura 56 não está no escopo do trabalho. Sendo essa figura um esquema ilustrativo das conclusões realizadas acima sobre as regiões de fissuração da viga-parede,

reforçando a necessidade da utilização de barras de aço nos locais mais tracionados. Ao relacionar a figura 56 a 52, percebe-se que o acúmulo de tensão gerado no ponto A, da figura 52, influencia diretamente na densidade da armação nesse ponto.

Assim, ao proporcionar uma interpretação mais precisa do comportamento mecânico da estrutura, a análise estrutural, por meio de software de simulação, possibilita o dimensionamento dessa com o menor custo, mas satisfazendo a necessidade de construções estáveis e funcionais.

# **CAPÍTULO 5 CONSIDERAÇÕES FINAIS**

Ao longo desse trabalho, através do ABAQUS/CAE, foi possível analisar o comportamento mecânico da viga-parede submetida a um carregamento estático, obtendo-se tensão máxima de compressão nos apoios e no ponto de aplicação da pressão, e tensão máxima de tração na aresta do furo. Ainda, identificou-se como as descontinuidades na geometria podem influenciar na distribuição e nos valores de tensões ao longo do elemento, destacando-se a concentração de tensão na aresta superior direita do furo.

Durante esse processo, foi apresentada a importância de cada etapa da simulação para tornar o modelo o mais fiel possível à realidade. Indicando a relevância do conhecimento das propriedades mecânicas do material utilizado, e da discretização da malha de elementos finitos para a obtenção de melhores aproximações.

Além disso, vale ressaltar que apesar desse trabalho realizar apenas uma análise qualitativa, as interpretações do comportamento mecânico da viga-parede apontadas foram compatíveis com os resultados obtidos por Schlaich, Schäfer e Jenneweim (1987). De tal forma que o local de máxima tensão de tração obtido por meio da simulação, é o ponto de maior densidade da armação proposta pelos autores citados, o que acentua a necessidade do reforço dessas regiões em estruturas de concreto.

Dessa forma, futuros trabalhos podem ter como princípio o dimensionamento de elementos estruturais a partir dos resultados obtidos pela simulação. Podendo ainda realizar a compatibilização entre as normas relacionadas ao dimensionamento de estruturas, os conceitos de análise estrutural e as interpretações dos dados de saída do ABAQUS/CAE.

# **REFERÊNCIAS**

ASSOCIAÇÃO BRASILEIRA DE NORMAS TÉCNICAS. **ANBT NBR 6118:** Projeto de estruturas de concreto: procedimento. Rio de Janeiro: ABNT, 2014.

ALVIM, Ricardo. **Concreto Armado**: A estrutura interna do material. *In*: Blog Oficial do Curso de Engenharia Civil. Ilhéus – BA, 1 de maio de 2012. Disponível em: [http://engenhariacivildauesc.blogspot.com/2012/05/concreto-armado-estrutura](http://engenhariacivildauesc.blogspot.com/2012/05/concreto-armado-estrutura-interna-do.html)[interna-do.html](http://engenhariacivildauesc.blogspot.com/2012/05/concreto-armado-estrutura-interna-do.html) . Acesso em: 05 jan. 2019.

ANGARE. **Apoio de Neoprene fretado**. Disponível em: [https://www.angare.com/borracha/apoio-de-neoprene-fretado.](https://www.angare.com/borracha/apoio-de-neoprene-fretado) Acesso em: 10 jan. 2019.

BASTOS, P. S. S. **Estruturas pré-moldadas de concreto**: notas de aula. Ago. 2016, p. 29. Disponível em: https://wwwp.feb.unesp.br/pbastos/pre-moldados/Pre-Moldados%20Livro%20Mounir%20Cap.%20I.pptx. Acesso em: 15 dez. 2018.

DRIEMEIER, Larissa; ALVES, Marcilio; MOURA, Rafael Traldi. **Mecânica dos Sólidos Experimental**: Extensometria, 2017. Disponível em: [https://edisciplinas.usp.br/pluginfile.php/4124132/mod\\_resource/content/1/Abaqus.pd](https://edisciplinas.usp.br/pluginfile.php/4124132/mod_resource/content/1/Abaqus.pdf) [f.](https://edisciplinas.usp.br/pluginfile.php/4124132/mod_resource/content/1/Abaqus.pdf) Acesso em: 10 dez. 2018.

FALCO CONSTRUÇÕES MODULARES. **Casas pré-moldadas**. 2018. Disponível em: [http://www.premoldadosdeconcreto.com/p/casas-pre-moldadas-falco](http://www.premoldadosdeconcreto.com/p/casas-pre-moldadas-falco-construcoes.html)[construcoes.html.](http://www.premoldadosdeconcreto.com/p/casas-pre-moldadas-falco-construcoes.html) Acesso em: 02 jan. 2019.

FIGUEIREDO, A. D. Concreto com fibras de aço. Boletim Técnico da Escola Politécnica da USP, Departamento de Engenharia de Construção Civil, BT/PCC/260, São Paulo, 2000. Disponível em:

http://www.pcc.usp.br/files/text/publications/bt\_00260.pdf. Acesso em: 02 jan. 2019.

FIGUEIREDO, F. R. **Isolamento Sísmico de Base**: Dimensionamento de Sistemas de Isolamento de Base em Edifícios. 2007. Dissertação (Mestrado em Engenharia Civil), Universidade Técnica de Lisboa, Lisboa, 2007, p. 31.

GUERREIRO, Luís. **Comportamento de Bloco de Elastómero (Borrachas)**. 2003. Dissertação (Mestrado de Engenharia de Estruturas), Departamento de Engenharia Civil, Universidade Técnica de Lisboa, Lisboa, 2003. Disponível em: [www.civil.ist.utl.pt/%7Eluisg/textos/borrachaAbr03.pdf.](http://www.civil.ist.utl.pt/~luisg/textos/borrachaAbr03.pdf) Acesso em: 30 dez. 2018.

GUIACCHINI, B. L. Uma breve introdução ao Método dos Elementos Finitos. Minas Gerais, 2012. 24 p. Nota de aula. Disponível em: http://150.164.25.15/~rodney/notas\_de\_aula/elementos\_finitos.pdf. Acesso em: 29 dez. 2018.

HIBBELER, Russell Charles. **Resistência dos Materiais**: tradução Arlete Simille Marques; revisão técnica Sebastião Simões da Cunha\ Jr. - 7 ed. – São Paulo: Pearson Prentice Hall, 2010. 637 p.

LOBATO, R. **Tipologia dos apoios das pontes**. Disponível em:

sinop.unemat.br/site.../foto.../fot 12502aula 12 pdf.Aula 12.pdf. Acesso em: 05 jan. [2019.](https://www.google.com.br/url?sa=t&rct=j&q=&esrc=s&source=web&cd=4&ved=2ahUKEwidl-uwh9jfAhXCEZAKHc1uALsQFjADegQIBxAC&url=http%3A%2F%2Fsinop.unemat.br%2Fsite_antigo%2Fprof%2Ffoto_p_downloads%2Ffot_12502aula_12_pdf.Aula_12.pdf&usg=AOvVaw1N5Mmgikj_UNs7NUp9MS-Q)

LOUREIRO, L. A. B. P. M. **Isolamento de Base em Pontes**: Análise do efeito da rigidez Pós cedência dos Sistemas de Isolamento. 2008. Dissertação (Mestrado em Engenharia Civil), Universidade Técnica de Lisboa, Lisboa, 2008, p. 11.

MARTHA, Luiz Fernando. **Métodos Básicos da Análise de Estruturas**. Disponível em:https://www.academia.edu/9708589/M%C3%89TODOS\_B%C3%81SICOS\_DA\_ AN%C3%81LISE\_DE\_ESTRUTURAS. Acesso em: 26 dez. 2018.

MARQUES, Vanessa Priscilla Nicolussi. **Polinômios e aproximação de função**. 2017. Dissertação (Mestrado em Ciências- Programa de Mestrado Profissional em Matemática), Instituto de Ciências Matemáticas e de Computação, Universidade de São Paulo, São Carlos, 2017, p. 67. Disponível em: [https://teses.usp.br/teses/disponiveis/55/55136/tde-23032017-145755/pt-br.php.](https://teses.usp.br/teses/disponiveis/55/55136/tde-23032017-145755/pt-br.php) Acesso em: 02 jan. 2019.

NEOPREX INDÚSTRIA E COMÉRCIO. **Catálogo Técnico**. São Paulo. Disponível em: [http://neoprexmaurer.com.br/aparelhos\\_de\\_apoio\\_elastomericos.pdf.](http://neoprexmaurer.com.br/aparelhos_de_apoio_elastomericos.pdf) Acesso em: 05 jan. 2019.

SCHLAICH, J.; SCHÄFER, K.; JENNEWEIM, M. Toward a Consistent Design of Structural Concrete. **PCI Journal**, West Germany, v. 32, n. 3, p. 74-150, May-June 1987. Disponível em:

https://www.pci.org/PCI\_Docs/Publications/PCI%20Journal/1987/May-June/Toward%20a%20Consistent%20Design%20of%20Structural%20Concrete.pdf. Acesso em: 10 out. 2018.

SESSA, T. C. **Colapso progressivo de edificações de concreto armado em construção.** Dissertação (Mestrado em Engenharia Civil). Universidade Federal do Rio de Janeiro. Rio de Janeiro, 2017.

SIMULIA. **Abaqus 6.9**: Getting started with Abaqus: Interactive, Edition. RI, USA: Dassault Systèmes Simulia, 2009. 659 p.

SOUZA, R. A. **Análise de Faturamento em Estruturas de Concreto Utilizando Programas de Análise Estrutural**. Universidade Estadual de Campinas: Dissertação de Mestrado. Campinas, 2001.

VAZ, Luiz Eloy. **Método dos elementos finitos em análise de estruturas**. Rio de Janeiro: Elsevier, 2011. Disponível em: [https://www.academia.edu/36830963/Metodo\\_Dos\\_Elementos\\_Finitos\\_Em\\_Luiz\\_Elo](https://www.academia.edu/36830963/Metodo_Dos_Elementos_Finitos_Em_Luiz_Eloy) [y.](https://www.academia.edu/36830963/Metodo_Dos_Elementos_Finitos_Em_Luiz_Eloy) Acesso em: 18 nov. 2018.

WATANABE, R. M. **Trincas devido à imperícia**. 2012. Disponível em: [http://www.ebanataw.com.br/roberto/trincas/caso45.htm.](http://www.ebanataw.com.br/roberto/trincas/caso45.htm) Acesso em: 05 jan. 2019. WIGHT, James K.; MACGREGOR, James G. **Reinforced Concrete**: Mechanics and Design. 6 ed. Pearson: New Jersey, 2012. 1157 p.